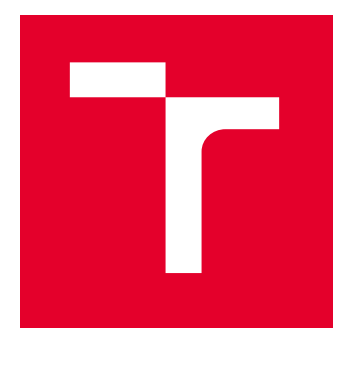

# VYSOKÉ UČENÍ TECHNICKÉ V BRNĚ

BRNO UNIVERSITY OF TECHNOLOGY

## FAKULTA ELEKTROTECHNIKY A KOMUNIKAČNÍCH TECHNOLOGIÍ

FACULTY OF ELECTRICAL ENGINEERING AND COMMUNICATION

## ÚSTAV TELEKOMUNIKACÍ

DEPARTMENT OF TELECOMMUNICATIONS

# AUTOMATIZACE MĚŘENÍ SMĚROVÝCH CHARAKTERISTIK ZDROJŮ ZVUKU

AUTOMATION OF MEASUREMENT OF DIRECTIONAL CHARACTERISTICS OF SOUND SOURCES

BAKALÁŘSKÁ PRÁCE BACHELOR'S THESIS

AUTOR PRÁCE **AUTHOR** 

Benjamin Nimmerrichter

VEDOUCÍ PRÁCE **SUPERVISOR** 

doc. Ing. Jiří Schimmel, Ph.D.

BRNO 2023

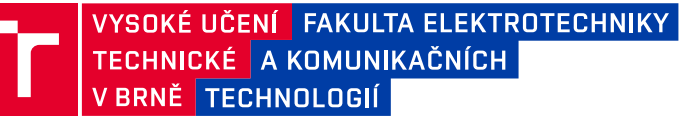

## **Bakalářská práce**

bakalářský studijní program **Audio inženýrství** specializace Zvuková technika Ústav telekomunikací

*Student:* Benjamin Nimmerrichter *ID:* 233023 *Ročník:* 3 *Akademický rok:* 2022/23

#### **NÁZEV TÉMATU:**

#### **Automatizace měření směrových charakteristik zdrojů zvuku**

#### **POKYNY PRO VYPRACOVÁNÍ:**

Navrhněte a realizujte aplikaci pro automatizované měření dvourozměrných i třírozměrných směrových charakteristik reproduktorů, hudebních nástrojů a dalších zdrojů zvuku pomocí pole až 16, případně 32 mikrofonů. Aplikace bude umožňovat kalibraci měřicího řetězce a optimální nastavení rozsahu měření, následné jednorázové či opakované měření hladin akustického tlaku a výpočet, zobrazení a export směrových charakteristik jak širokopásmových, tak i ve zlomko-oktávových pásmech. Dále bude aplikace umožňovat zobrazení spektra jednotlivých mikrofonů. Pro realizaci vyberte vhodné prostředí, např. Matlab, JUCE nebo LabView.

#### **DOPORUČENÁ LITERATURA:**

[1] BRIXEN, E., B. Audio Metering - Measurements, Standards and Practice, 2nd edition. Focal Press, 2011. ISBN: 978-0-240-81467-4

[2] GIANNKOPOULOS, T., PIKRAKIS, A., Introduction to Audio Analysis: A MATLAB Approach, 1st ed. Academic Press, 2014. ISBN 978-0080993881

*Termín zadání:* 6.2.2023 *Termín odevzdání:* 26.5.2023

*Vedoucí práce:* doc. Ing. Jiří Schimmel, Ph.D.

**doc. Ing. Jiří Schimmel, Ph.D.** předseda rady studijního programu

#### **UPOZORNĚNÍ:**

Autor bakalářské práce nesmí při vytváření bakalářské práce porušit autorská práva třetích osob, zejména nesmí zasahovat nedovoleným způsobem do cizích autorských práv osobnostních a musí si být plně vědom následků porušení ustanovení § 11 a následujících autorského zákona č. 121/2000 Sb., včetně možných trestněprávních důsledků vyplývajících z ustanovení části druhé, hlavy VI. díl 4 Trestního zákoníku č.40/2009 Sb.

Fakulta elektrotechniky a komunikačních technologií, Vysoké učení technické v Brně / Technická 3058/10 / 616 00 / Brno

#### **ABSTRAKT**

Tato bakalářská práce se zabývá automatizací měření směrových vyzařovacích charakteristik zdrojů zvuku pomocí jednoho až šestnácti, případně dvaatřiceti mikrofonů, které jsou připojeny k zvukovému rozhraní, které podporuje ovladač technologie ASIO, které je připojeno k počítači s instalací programů MATLAB. V rámci této práce byl vytvořen program, který je schopen měřit hladinu akustického tlaku, směrové vyzařovací charakteristiky ve 2D a 3D prostoru a zobrazit kmitočtové spektrum signálů. Dále je zde řešena problematika efektivní hodnoty diskrétních signálů, kalibrace mikrofonů pro měření hladiny akustického tlaku, výpočet a měření hladiny akustického tlaku v dB (SPL), autokorelace diskrétního signálu, zobrazení měření na polárním nebo sférickém grafu a výpočty poměru signálu k šumu. Tato práce obsahuje teoretický úvod k měření a problematice šíření zvuku, dále realizaci programu, měření a zhodnocení naměřených výsledků.

### **KLÍČOVÁ SLOVA**

Směrová vyzařovací charakteristika, efektivní hodnota, MATLAB AudioToolbox, polární graf, sférický graf,automatizace měření, zvuk, šíření zvuku, hladina akustického tlaku, autokorelace, kmitočtové spektrum diskrétních signálů.

#### **ABSTRACT**

This bachelors thesis deals with the topic of automating the measuring of directional sound radiation characteristics of sound sources with the use of one to sixteen, possibly thirty-two microphones connected to an audio device, which supports the ASIO driver technology, which is connected to a computer with an installation of the MATLAB software. In the scope of this thesis a program was created, which is capable of measuring the 2D and 3D directional characteristics of sound sources and it can show the frequency spectrum of the signal. This work addresses the problematics of the effective value of discrete signals, calibration of microphones for measuring sound pressure level, the calculation and measuring of the level of acoustic pressure in dB (SPL), the autocorrelation of a discrete signal, plotting of the measurement in a polar or spherical plot and the calculation of the signal to noise ratio. This thesis contains a theoretical introduction to the measurement and to the propagation of sound, then the composition of the program and the measurement and an assessment of the measured results.

#### **KEYWORDS**

Directional radiation characteristics, effective value, MATLAB AudioToolbox, polar plot, spherical plot, automation of measurement, sound, sound propagation, sound pressure level, autocorrelation, frequency spectrum of discrete signals.

Vysázeno pomocí balíčku thesis verze 4.07; <http://latex.feec.vutbr.cz>

NIMMERRICHTER, Benjamin. Automatizace měření směrových charakteristik zdrojů zvuku. Brno: Vysoké učení technické v Brně, Fakulta elektrotechniky a komunikačních technologií, Ústav telekomunikací, 2022, 53 s. Bakalářská práce. Vedoucí práce: doc. Ing. Jiří Schimmel, Ph.D.

### **Prohlášení autora o původnosti díla**

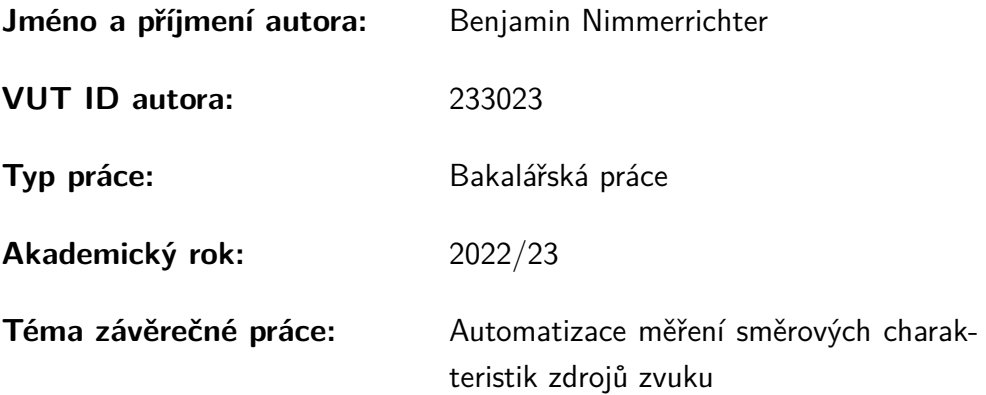

Prohlašuji, že svou závěrečnou práci jsem vypracoval samostatně pod vedením vedoucí/ho závěrečné práce a s použitím odborné literatury a dalších informačních zdrojů, které jsou všechny citovány v práci a uvedeny v seznamu literatury na konci práce.

Jako autor uvedené závěrečné práce dále prohlašuji, že v souvislosti s vytvořením této závěrečné práce jsem neporušil autorská práva třetích osob, zejména jsem nezasáhl nedovoleným způsobem do cizích autorských práv osobnostních a/nebo majetkových a jsem si plně vědom následků porušení ustanovení § 11 a následujících autorského zákona č. 121/2000 Sb., o právu autorském, o právech souvisejících s právem autorským a o změně některých zákonů (autorský zákon), ve znění pozdějších předpisů, včetně možných trestněprávních důsledků vyplývajících z ustanovení části druhé, hlavy VI. díl 4 Trestního zákoníku č. 40/2009 Sb.

Brno . . . . . . . . . . . . . . . . . . . . . . . . . . . . . . . . . . . . . . . . . . . . . . . . . . . .

podpis autora<sup>∗</sup>

<sup>∗</sup>Autor podepisuje pouze v tištěné verzi.

## PODĚKOVÁNÍ

Rád bych poděkoval vedoucímu bakalářské práce panu doc. Jiřímu Schimmelovi za odborné vedení, konzultace, trpělivost a podnětné návrhy k práci.

# **Obsah**

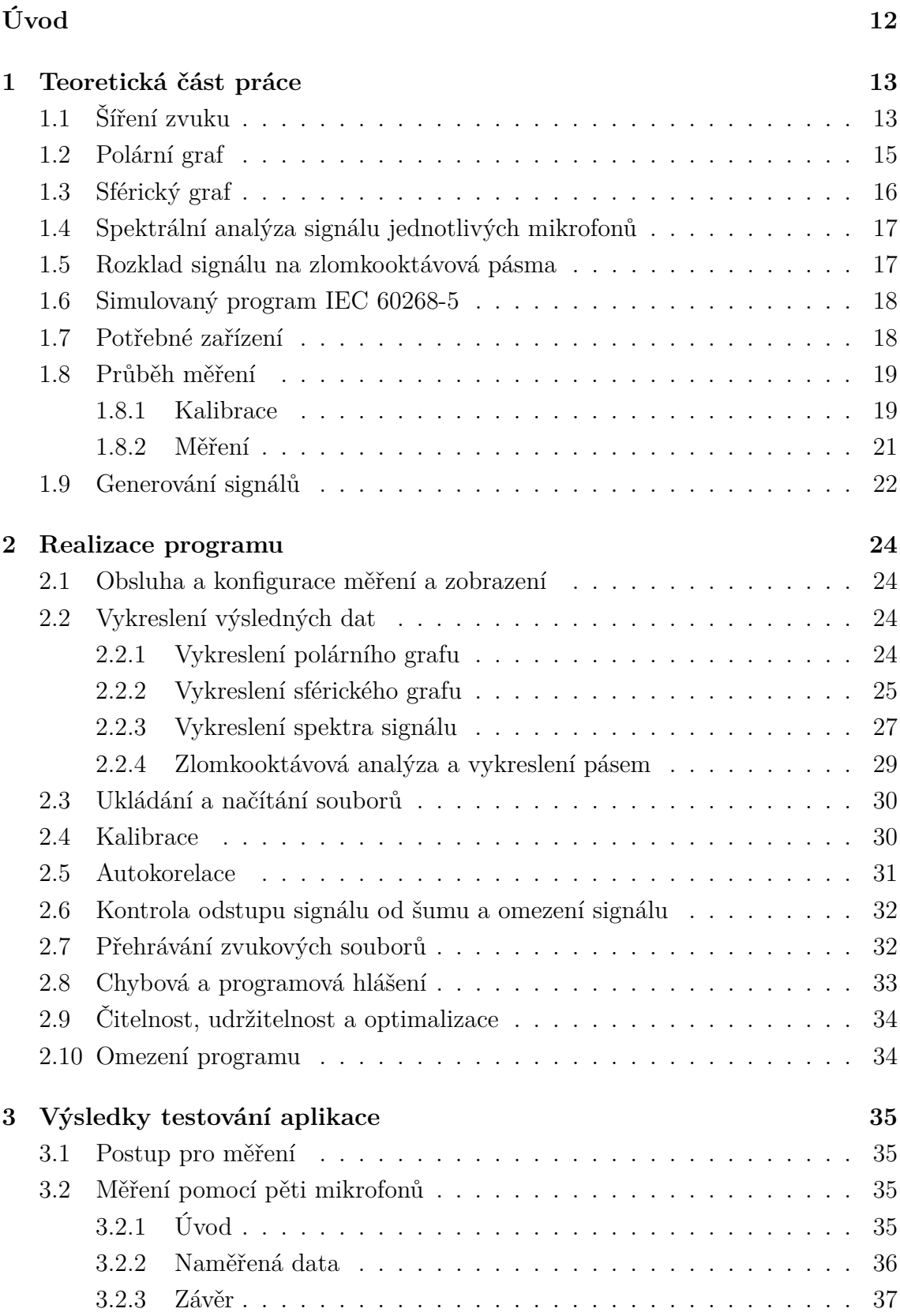

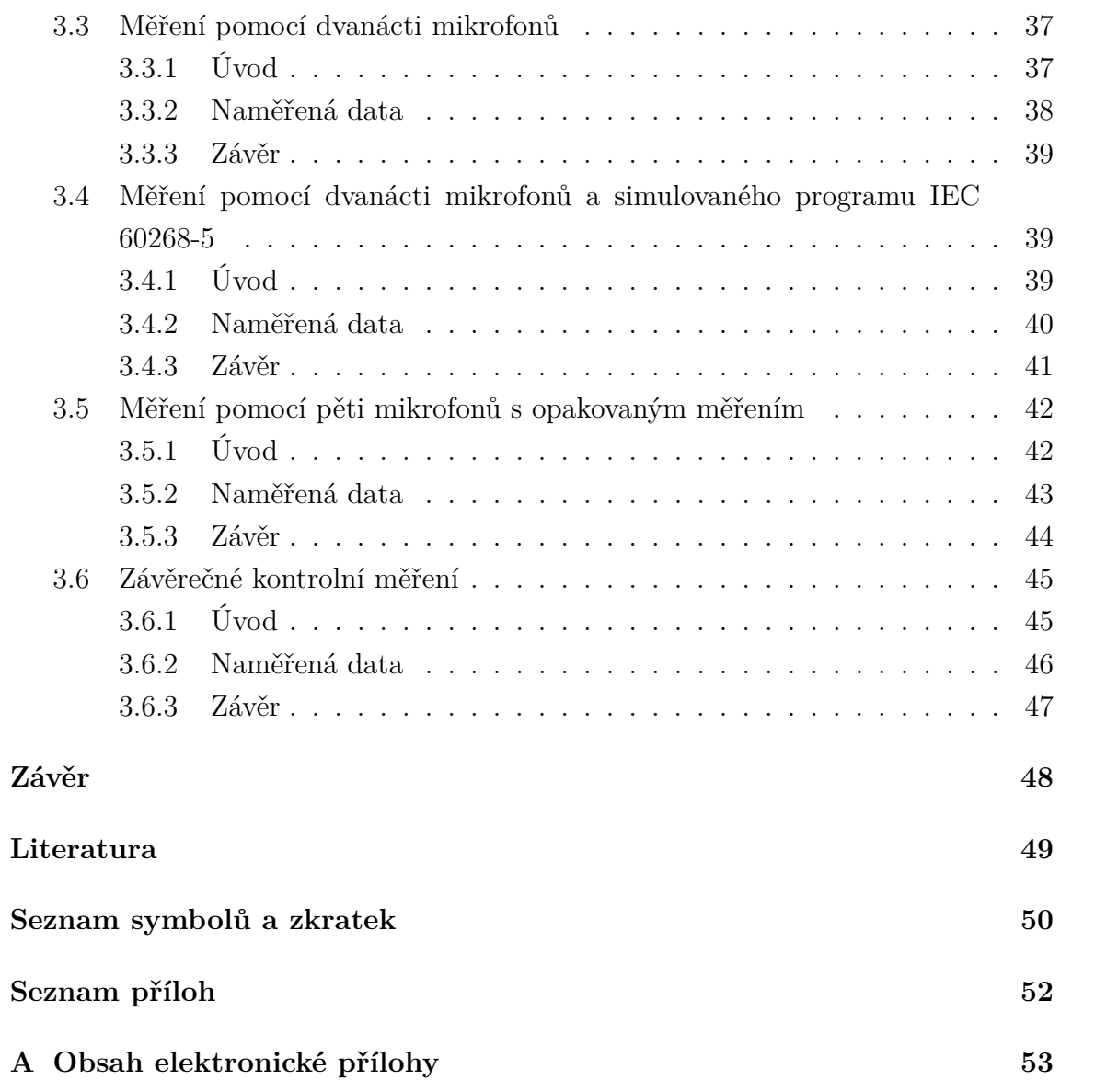

## **Seznam obrázků**

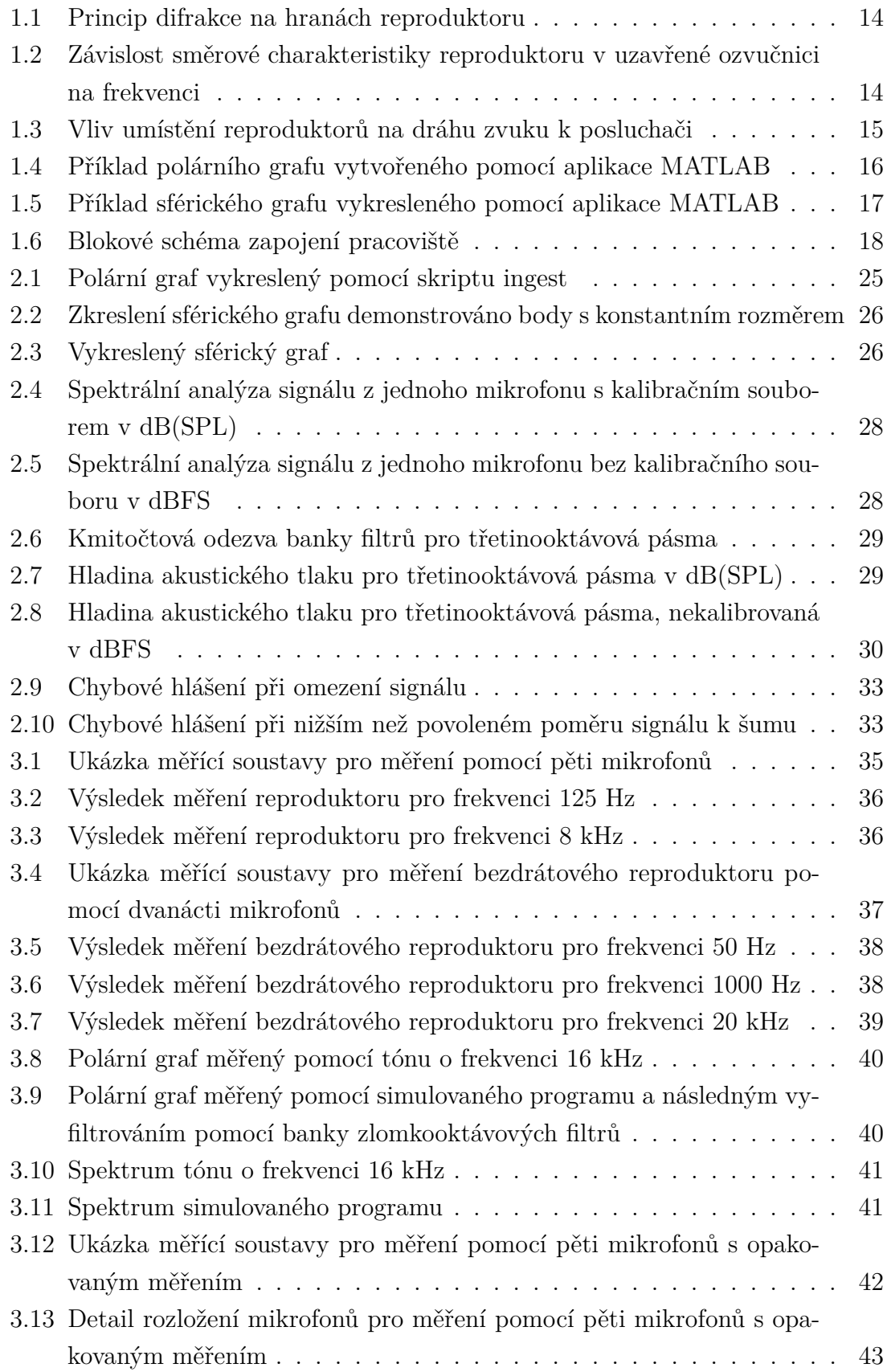

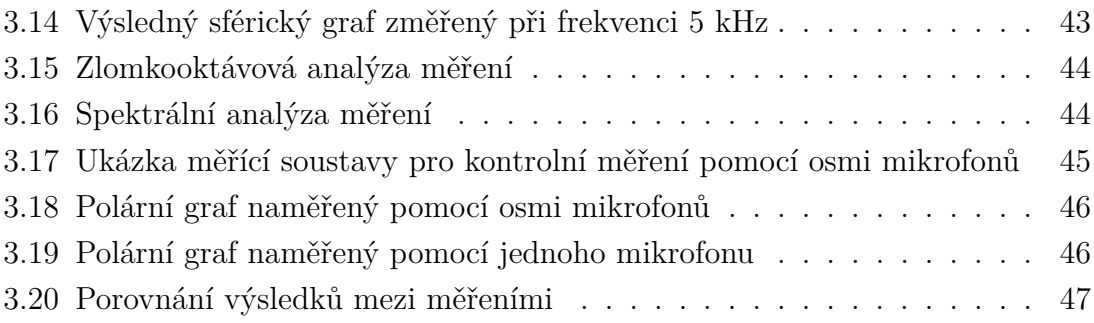

# **Seznam výpisů**

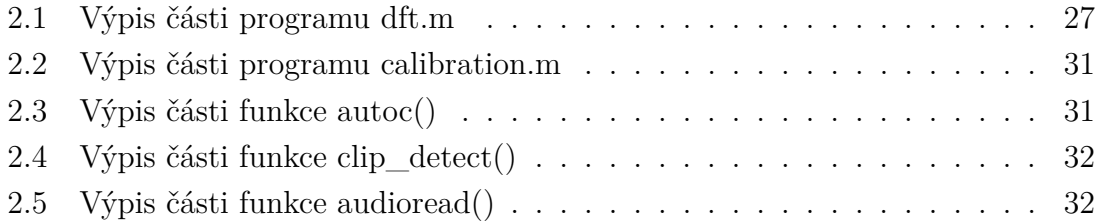

# **Úvod**

<span id="page-11-0"></span>Cílem této práce je vytvořit program pro automatické měření 2D a 3D vyzařovacích charakteristik zvukových zdrojů pomocí jednoho až šestnácti mikrofonů v programu MATLAB s rozšířením AudioToolbox.

Tato práce se zabývá problematikou měření hladiny akustického tlaku pomocí měřících mikrofonů, automatizované kalibrace měřících mikrofonů, zpracováním digitálních signálů. Také se zabývá spektrální analýzou signálu vykreslováním dat do polárních a sférických grafů. Dále řeší rozklad širokopásmového signálu na zlomkooktávová pásma.

Měření bude probíhat ve dvou režimech, a to statické měření, kde se mikrofony nepohybují a zvuk nahrávají simultánně nebo dynamické měření, kde mikrofon nebo mikrofony rotují kolem zdroje zvuku a měření probíhají postupně pro více umístění mikrofonu nebo mikrofonů. Toto měření se poté vynese do polárního grafu s hodnotami hladiny akustického tlaku v dB(SPL).

Problematiku řešenou v této práci lze využít pro konstrukci reproduktorových ozvučnic, identifikaci a analýzu zdrojů hluku, pro vyhodnocení míst úpravy konstrukce zvukového zdroje. Dále lze tuto problematiku využít pro analýzu vlivu konstrukčních úprav na vyzařovací charakteristiku reproduktoru nebo hudebního nástroje a také pro vhodné rozmístění snímacích mikrofonů u hudebních nástrojů.

## <span id="page-12-0"></span>**1 Teoretická část práce**

Tato část se zabývá teoretickými znalostmi nutnými pro měření a interpretaci směrové vyzařovací charakteristiky zvukového zdroje, která je realizována v systémem s diskrétním časem. Dále zde jsou všechny potřebné matematické vztahy pro správné vyhodnocení měření. Dále je zde popsán postup měření z pohledu teorie, jsou zde popsané soubory, které jsou v práci obsaženy a nakonec jsou zde ukázány zdrojové soubory potřebné pro měření pomocí programu MATLAB.

### <span id="page-12-1"></span>**1.1 Šíření zvuku**

Zvuk je podélné vlnění částic v kapalinách a kombinace podélného a příčného vlnění v pevných látkách, může se šířit jedině přes pohyb hmoty, ve vakuu nelze zvuk přenášet. Toto vlnění nepřenáší hmotu, ale energii, je přenášeno zhušťováním a zřeďováním částic v prostředí, to znamená že vzniká změna tlaku v závislosti na čase. Tyto změny potom náš sluchový orgán dokáže přeměnit na podněty, které náš mozek interpretuje jako zvuk. Reprodukce tohoto vlnění musí tedy probíhat pomocí změny tlaku vzduchu v čase a snímání musí být převod této změny na elektrický signál.

Hudební nástroje tvoří zvuk různými způsoby a každý způsob výroby zvuku má svůj charakter, směr a místo odkud vyzařuje nejvíce energie. Tyto parametry se také mění v závislosti na frekvencích, tj. notách, které hudební nástroj produkuje. U akustických hudebních nástrojů měříme směrové charakteristiky pro snímání správných míst při zvučení. Směrové charakteristiky hudebních nástrojů se těžko simulují, nebo počítají, protože způsob tvorby zvuku je většinou komplexní a není vždycky intuitivní, proto je nejlepší vyzařovací charakteristiky změřit.

Reproduktory tvoří zvuk přeměnou elektrického signálu na pohyb membrány, který následně způsobuje změnu tlaku vzduchu v čase. Reproduktory se dají matematicky modelovat, tzn. lze odvodit pohyb membrány z budícího signálu, parametrů měniče a mechanických vlastností reproduktoru. Kvůli matematickému modelu je možné reproduktory velmi přesně simulovat, ale tato simulace zanedbává některé parametry, které se v reálném reproduktoru mohou dostatečně lišit, aby v některých případech ovlivnily výslednou vyzařovací charakteristiku zvukového zdroje.

Další děje Prvním dějem je, že reproduktor, který vyzařuje zvuk, vyzařuje zvuk všemi směry s různou hladinou akustického tlaku a na rozích ozvučnice kvůli difrakci vznikají na hranách směry, ve kterých je akustický tlak generovaný reproduktorem nižší viz obr .1.1. Tento jev se projevuje ve vyzařovací charakteristice reproduktoru.[\[5\]](#page-48-1)

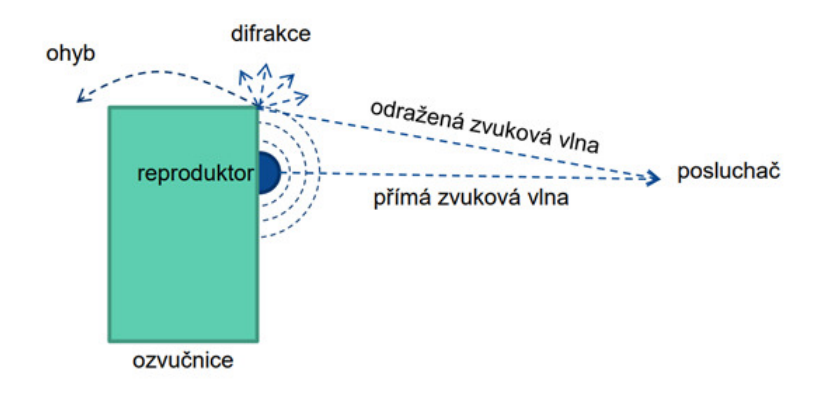

<span id="page-13-0"></span>Obr. 1.1: Princip difrakce na hranách reproduktoru[\[5\]](#page-48-1)

Dalším dějem je směrovost vyzařování zvuku v závislosti na frekvenci viz obr .1.2. Nižší frekvence se z reproduktoru šíří všesměrově a vyšší frekvence se šíří směrem geometrické osy reproduktoru. Tato směrovost se mění spojitě, kde se průběžně v závislosti na frekvenci všesměrová vyzařovací charakteristika mění na směrovou charakteristiku. Toto vyplývá z řešení vlnové rovnice pro pístově kmitající kruhovou membránu. [\[6\]](#page-48-2)

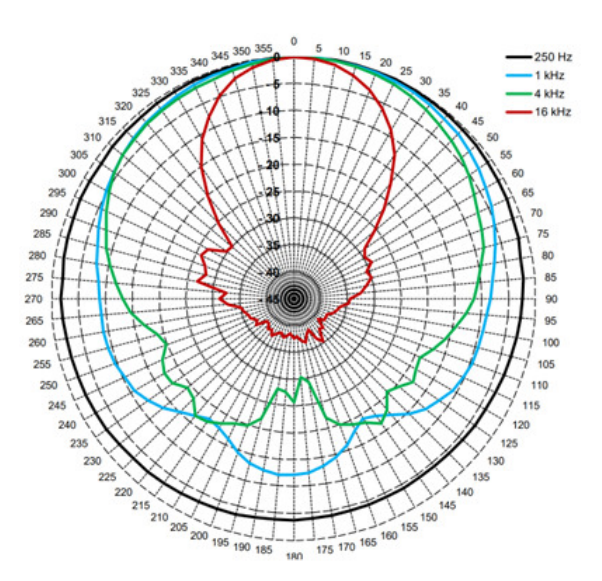

<span id="page-13-1"></span>Obr. 1.2: Závislost směrové charakteristiky reproduktoru v uzavřené ozvučnici na frekvenci. [\[5\]](#page-48-1)

Vyzařovací charakteristiku reproduktoru ovlivňuje také rozložení jednotlivých

reproduktorů na ozvučnici, kde při umístění reproduktorové soustavy pod úhlem od osy reproduktoru k posluchači, tzn. osa reproduktoru nesměřuje přesně na posluchače, dochází k prodloužení cesty zvuku z jednoho reproduktoru k posluchači oproti druhému reproduktoru, viz obr. 1.3. [\[5\]](#page-48-1)

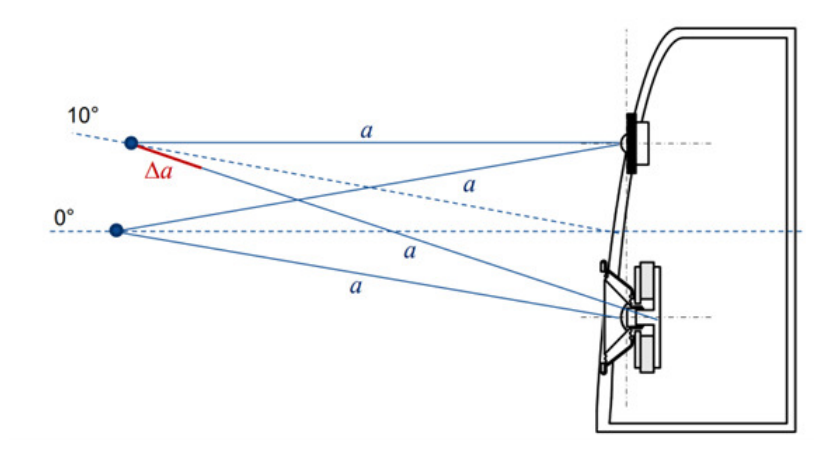

<span id="page-14-1"></span>Obr. 1.3: Vliv umístění reproduktorů na dráhu zvuku k posluchači [\[5\]](#page-48-1)

Další faktory, které se při využívání reproduktoru v reálných situacích nesmí zanedbat, jsou odrazy, které mohou způsobit stojaté vlny v prostoru. Ty poté způsobí místa, kde jsou uzly vlnění a tím pádem zde je minimum akustického tlaku. To znamená, že zde je mnohem nižší vnímaná hlasitost, než v ostatních částech místnosti.

#### <span id="page-14-0"></span>**1.2 Polární graf**

Měření směrové vyzařovací charakteristiky zvukového zdroje ve 2D se často vynáší do polárního grafu. Je to graf v polárních souřadnicích, kde je bod průběhu určen jeho velikostí a úhlem vůči ose x viz obr. 1.4. Pro měření se umístí vyzařovací bod zdroje zvuku do středu měřícího prostoru, který bude odpovídat počátku souřadnic. Mikrofon se umisťuje do úhlů  $\theta$  ve stejné vzdálenosti od počátku a hladina akustického tlaku v d $B(SPL)$  se vyznačí do souřadnice  $\rho$ , který. Ve výsledném polárním grafu potom vidíme, že v místech s největší vzdáleností od středu neboli s největším poloměrem je nejvyšší hladina akustického tlaku. Také jsem se rozhodl nastavit směr 0° ve směru ven z přední strany zdroje zvuku, například ve směru akustické osy reproduktoru, pokud u měřeného zdroje nelze určit směr, tak zvolíme přední stranu měření, kterou určíme pro smysluplné pochopení charakteristiky. Také jsem zvolil, že v mém programu bude úhel 0° na grafu směřovat přímo nahoru. Zde jsou mezi měřené body odhadnuty další hodnoty pomocí kubické interpolace pro lepší představu o směru vyzařování.

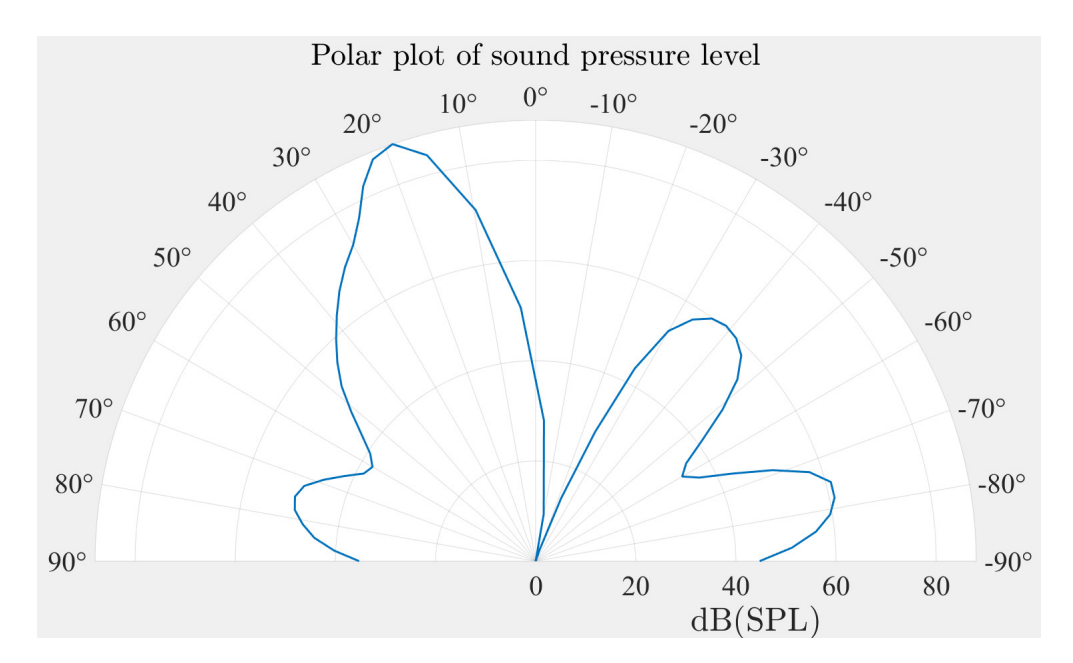

<span id="page-15-1"></span>Obr. 1.4: Příklad polárního grafu vytvořeného pomocí aplikace MATLAB

### <span id="page-15-0"></span>**1.3 Sférický graf**

Podobně jako polární graf zobrazuje modul veličiny vzdáleností bodů od středu souřadnicového systému a dvěma úhly odklonu od referenční osy. Prvním úhlem je azimut, který leží na rovině xy souřadnicového systému a je shodný s azimutem v polárním grafu. Druhý je elevace, který ukazuje úhel odklonu od osy z. S těmito třemi souřadnicemi lze označit každý bod v trojrozměrném systému. Počátek systému je umístěn zároveň s pozicí vyzařovacího reproduktoru reproduktoru a osa x je shodná s akustickou osou reproduktoru. Můj způsob vykreslení sférického grafu je na kouli s poloměrem jedna je realizován pomocí jasové mapy, která vykresluje na kouli hladinu akustického tlaku v závislosti na úhlech azimutu a elevace od referenční osy pomocí různého jasu. Pro lepší zobrazení jsou data doplněna o další body pomocí kubické interpolace. Data se mapují tak, aby v místech, kde je nejnižší měřená hladina akustického tlaku je barva koule černá a tam, kde je nejvyšší naměřená hodnota akustického tlaku je koule bílá pro jednoduchou čitelnost a vyšší kontrast. Data jsou při vykreslování na kouli také kopírována do širších pásů na kouli, protože čára o velikosti jednoho stupně na kouli je těžce viditelná.

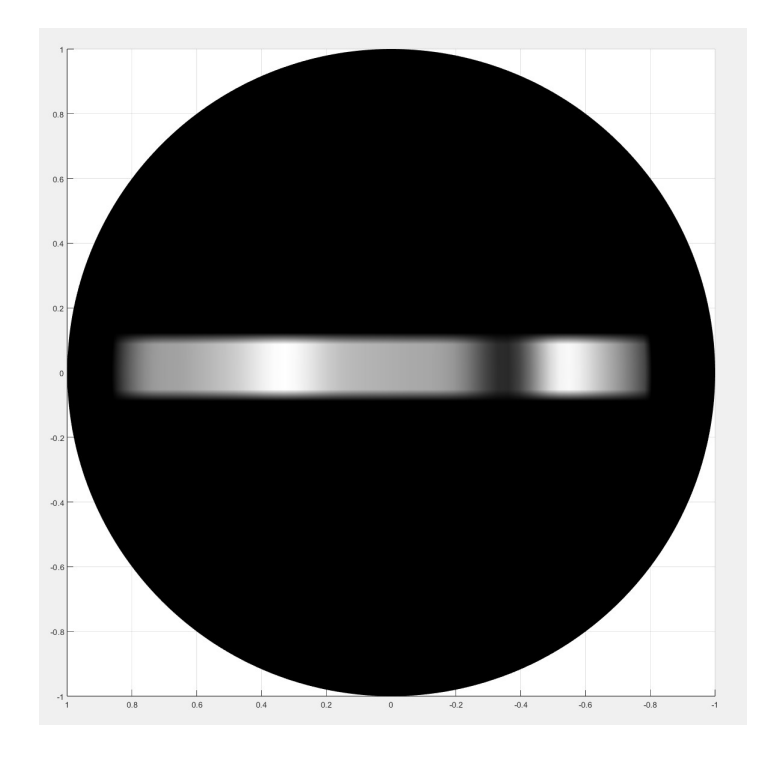

<span id="page-16-2"></span>Obr. 1.5: Příklad sférického grafu vykresleného pomocí aplikace MATLAB

#### <span id="page-16-0"></span>**1.4 Spektrální analýza signálu jednotlivých mikrofonů**

Slouží ke zjištění amplitud spektrálních složek. Spektrální analýza bude probíhat pomocí Fourierovy transformace, jelikož zpracujeme číslicový signál musíme použít diskrétní Fourierovu transformaci, dále DFT. Fourierův teorém říká, že každý signál se se dá vyjádřit pomocí sumy harmonických signálů neboli spektrálních složek. Fourierova transformace slouží k převodu signálu z časové domény do kmitočtové domény, podle tohoto můžeme určit ze kterých spektrálních složek se signál skládá. Spektrum periodického signálu je po Fourierově transformaci diskrétní a spektrum neperiodického signálu je po Fourierově transformaci spojité, maxima spektra DFT jsou na pozicích kmitočtových pásem, ze kterých se skládá, v závislosti na velikosti okna DFT jsou tyto pásma úzká nebo široká. [\[2\]](#page-48-3)

### <span id="page-16-1"></span>**1.5 Rozklad signálu na zlomkooktávová pásma**

Pro akustické účely je rozklad signálu na oktávová pásma nepřesný, proto se v akustice začala používat zlomkooktávová pásma pro měření s vyšším rozlišením, často se používají třetinooktávová pásma. V této práci pracuji s číslicovým signálem, proto je možné signál filtrovat až po jeho zaznamenání, to znamená, že lze kdykoliv změnit, v kolika částech oktávy bude signál analyzován, neboli můžeme změnit banku

filtrů, kterými signál zpracováváme. Toto je značnou výhodou, protože jedno měření stačí pro jakékoliv rozdělení zlomkooktávových pásem.

### <span id="page-17-0"></span>**1.6 Simulovaný program IEC 60268-5**

Tento signál je pásmově omezený růžový šum, který má rozložení spektra definované podle normy IEC 60268-5.

### <span id="page-17-1"></span>**1.7 Potřebné zařízení**

Nejdůležitější částí pro přesné měření je bezodrazová komora, která pohlcuje odrazy od zdí místnosti, snaží se přiblížit nekonečně velké místnosti, aby byla měřena pouze přímá vlna nikoli vlna odražená. Dále pro měření potřebujeme technické vybavení, a to zvukové rozhraní, které podporuje ovladač technologie ASIO s dostatečným počtem vstupů pro požadovaný počet mikrofonů, počítač s instalací Matlabu s Audio Toolboxem a požadovaný počet mikrofonů pro měření.

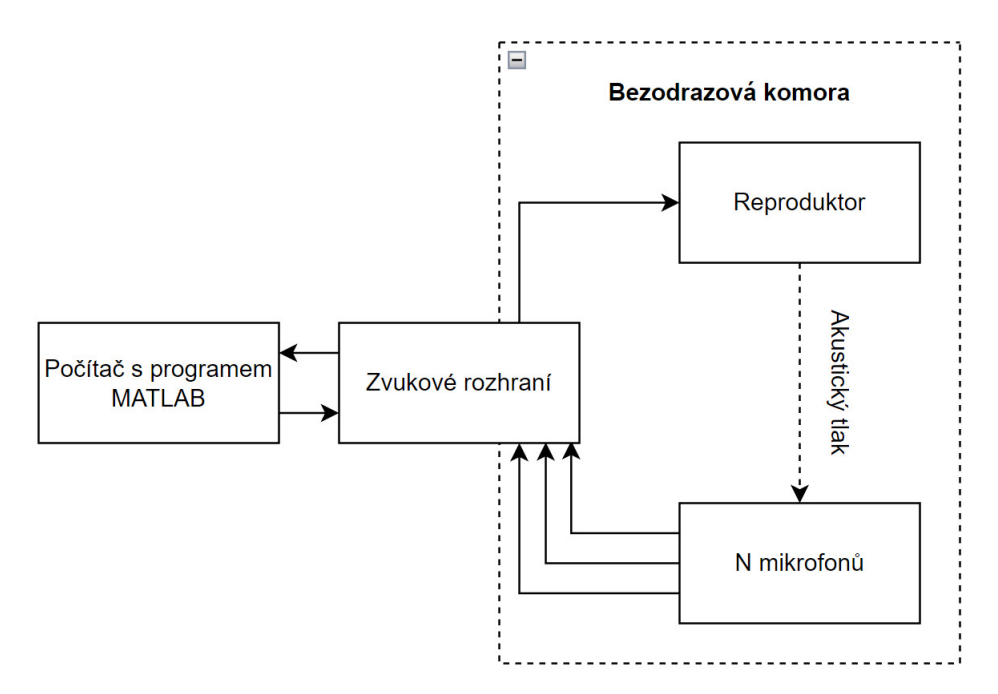

<span id="page-17-2"></span>Obr. 1.6: Blokové schéma zapojení pracoviště

#### <span id="page-18-0"></span>**1.8 Průběh měření**

V první fázi měření se musí zapojit a umístit mikrofon nebo mikrofony do správných pozic okolo zvukového zdroje. Dále se spustí program pro měření směrové charakteristiky. V programu nastavíme počet mikrofonů, úhel, ve kterém jsou umístěny, pokud máme více než jeden mikrofon, dále vzorkovací kmitočet a počet vzorků zaznamenávaného signálu. Poté je nutno uzavřít bezodrazovou komoru. Po uzavření se spustí měření šumu připojených mikrofonů a hluku pozadí. Po změření šumu se nasadí postupně na každý mikrofon kalibrátor a zkalibruje se s použitím signálu o hladině akustického 94 dB(SPL) podle rovnice (1.5). Dále se provede zkušební měření, kde se změří a spočítá odstup signálu od šumu podle rovnice (1.6), který musí být větší než 20 dB, popřípadě tolik, kolik uživatel nastaví. Poté se přejde k měření, kde buď proběhne simultánní měření, nebo proběhnou všechna měření potřebná pro dynamické měření. Až proběhnou všechna požadovaná měření ukáže se polární graf, který ukazuje hladiny akustického tlaku v dB(SPL) v závislosti na úhlu od referenční osy. Poté se dá toto měření uložit a kdykoliv načíst.

Pro prvotní nastavení programu musíme najít zvukovou kartu připojenou k počítači pomocí příkazu "*asiosettings"*. Dále nastavíme vstupní a výstupní parametry, bitovou hloubku, počet kanálů atd. Po dokončení prvotního nastavení můžeme přejít ke kalibraci.

#### <span id="page-18-1"></span>**1.8.1 Kalibrace**

Pro začátek kalibrace se musí spustit program calibration.m, pokud nelze spustit kalibraci, musí se upravit nastavení zvukové karty v programu tak, aby bylo možné kalibraci spustit.

Před započetím kalibrace musíme uzavřít bezodrazovou komoru pro měření šumu. Toto měření změří a vypočítá efektivní hodnotu šumu mikrofonů v uzavřené komoře a je využito pro získání hladiny šumu ve výpočtu poměru signálu ku šumu SNR daného měření. Efektivní hodnota se ve spojitém systému počítá pomocí vzorce [\[2\]](#page-48-3) [\[7\]](#page-48-4) [\[4\]](#page-48-5)

$$
u_{\rm RMS} = \sqrt{\frac{1}{T} \int_0^T u(t)^2 dt},
$$
\n(1.1)

kde *T* je perioda signálu, *u* je spojitá funkce závislá na parametru *t*. Tento vzorec lze upravit pomocí numerické integrace na vzorec pro efektivní hodnotu v diskrétním systému

$$
u_{\rm RMS} = \sqrt{\frac{1}{N} \sum_{i=0}^{N} (u_i)^2},
$$
\n(1.2)

kde  $N$  je počet vzorků v měřené periodě a  $u_i$  je i-tý vzorek měřeného signálu.

Poté začne kalibrace mikrofonů, která probíhá automaticky. Po změření šumu a následném stisknutí klávesy enter na klávesnici bude program čekat na nasazení kalibrátoru, to je detekováno pomocí měření konstantního a hlasitého signálu na mikrofonu, který má vyšší hladinu, než šum mikrofonu a hluk pozadí. V programu je nastavena hladina alespoň o 26 dB vyšší než šum, aby bylo možné dodržet SNR kritéria pro měření. Potom, co program zaznamená tento hlasitější signál, probíhá podvzorkování signálu, protože hledáme tón o frekvenci 1 kHz popř. nižší, nemusíme zachovávat 48 tisíc vzorků za sekundu, ale stačí bez problémů šestina. U tohoto podvzorkovaného signálu je provedena autokorelace. Z výsledku autokorelace se vyhodnotí nejvyšší špičky neboli perioda signálu s nejvyšší korelací, z této periody lze spočítat kmitočet kalibračního tónu pomocí vzorce [\[2\]](#page-48-3)

$$
f_{\text{corr}} = \frac{f'_{\text{vz}}}{(2 \cdot w)}
$$
\n(1.3)

kde  $f_{corr}$  je výsledná frekvence změřená autokorelací, w je vzdálenost mezi maximy v ose x výsledné autokorelační funkce a  $f'_{\rm vz}$ je vzorkovací kmitočet, důležité je zde říct, že pokud je použito podvzorkování, platí pro $f'_{\rm vz}$ vzorec $[2]$ 

$$
f'_{\rm vz} = \frac{f_{\rm vz}}{M} \tag{1.4}
$$

kde  $f_{vz}$  je originální frekvence a M je činitel podvzorkování, v našem případě dle předchozího odstavce bude  $M = 6$ .

Po detekci a změření tohoto signálu se použije tato efektivní hodnota jako referenční hladina výpočet dB(SPL) z naměřené efektivní hodnoty. Poté se při měření pro výpočet výsledné hodnoty v dB(SPL) použije vzorec [\[4\]](#page-48-5)

$$
L_{\rm p} = 20 \cdot \log \left( \frac{p_{\rm m}}{p_0} \right) + 94 \quad \text{[dB (SPL)], \qquad (1.5)
$$

kde  $p_0$  je změřená efektivní hodnota akustického tlaku při kalibraci  $p_m$  je změřená efektivní hodnota zdroje.

Hladina akustického tlaku v decibelech, neboli dB(SPL), je hladina vztažená k referenčnímu tlaku 20 µPa. Ve vzorci (1.5) se ale používá naměřená efektivní hodnota z kalibrace a přičítá se 94, to slouží k převodu z dB (Pa) vztažených k tlaku o velikosti 1 Pa, na dB(SPL). Kalibrátor vydává akustický tlak o efektivní hodnotě 1 Pa, což odpovídá hladině akustického tlaku 94 dB(SPL). [\[4\]](#page-48-5)

Dále musíme získat zkušební měření z měřeného zdroje zvuku pro zjištění odstupu signálu od šumu, dále SNR, a pro kontrolu, jestli signál z mikrofonů není omezen. Nebo pokud bude SNR moc nízké, tak jsou mikrofony moc utlumené pro měření tohoto signálu a musíme zvýšit zesílení mikrofonů a měření zopakovat. Toto

měření proběhne buď generováním vlastního signálu ze zdroje, nebo přes generátor a zvukový výstup programu.

Pokud při měření překročí 50 vzorků, popř. uživatelem nastavený počet vzorků přesáhne hladinu -3 dBFS, popř. dynamickou rezervu, kterou si uživatel nastaví, tak se tento signál vyhodnotí jako omezený a bude potřeba snížit zesílení mikrofonů a zopakovat celý proces kalibrace pro toto nové nastavení. Pokud tento signál bude splňovat podmínky, že není omezen a nemá ani moc nízký odstup signálu od šumu, pokračuje se výpočtem efektivní hodnoty signálu podle vzorce (1.2)

$$
SNR = 20 \cdot \log\left(\frac{u_s}{u_n}\right) \quad \text{[dB]},\tag{1.6}
$$

kde  $u_{\rm s}$  je efektivní hodnota signálu a  $u_{\rm n}$  je efektivní hodnota šumu. Pokud toto SNR je větší než 20 dB nebo jiná uživatelem nastavená hodnota bude možné přejít k měření zdroje zvuku.

#### <span id="page-20-0"></span>**1.8.2 Měření**

Po kalibraci následuje samotné měření, které má několik různých režimů. První režim je statické měření signálu, kdy máme rovnoměrně rozložené mikrofony v nějakém předem definovaném úhlu nebo v kruhu okolo měřeného zdroje zvuku. Toto měření je užitečné pro jednorázové krátké děje, které se nedají jednoduše replikovat kvůli tomu, že změří všechny body v jednom měření, ve stejném okamžiku. Nevýhodou je potřeba velkého množství mikrofonů pro přesné měření. Tento režim vyžaduje jen jedno měření. Po provedení měření se převedou naměřené okamžité hodnoty na efektivní hodnotu pomocí vzorce (1.2) a dále se převedou na hodnotu v dB(SPL) pomocí vzorce (1.5). Tyto hodnoty se potom podle zadaných parametrů vykreslí do polárního grafu, kde pro kruhové rozpoložení mikrofonů musíme propojit počátek a konec charakteristiky. Při menších úhlech se tento úkon neprovádí, protože by došlo ke zkreslení měření.

Další režim je měření pomocí jednoho mikrofonu a postupným pohybem po rovnoměrně rozložených pozicích v definovaném úhlu. Toto měření je vhodné pro opakovatelná měření, kde lze získat vyšší rozlišení měření, více bodů, ve kterých proběhne měření. Výhodou je také potřeba jednoho mikrofonu. Nevýhodou je doba měření, podle nastavení rozlišení může probíhat až několik hodin. Tento režim vyžaduje několik měření. Po provedení každého měření se převedou naměřené okamžité hodnoty na efektivní hodnotu pomocí vzorce (1.2) a dále se převedou na hodnotu v dB(SPL) pomocí vzorce (1.5). Tyto hodnoty se potom podle zadaných parametrů vykreslí do polárního grafu.

Poslední režim je kombinací předchozích dvou režimů, kde je vhodné použít (vertikální) půlkruhovou konstrukci, která na sobě má upevněno *n* mikrofonů v definovaném úhlu. V tomto případě rotuje konstrukce kolem zdroje a pokaždé změří efektivní hodnoty ze všech mikrofonů ve všech definovaných pozicích a převede je do dB(SPL). Tyto hodnoty se poté vykreslí v sférického grafu, kde uvidíme trojrozměrnou vyzařovací charakteristiku. Výhodami tohoto měření je vysoká přesnost a možnost nastavení rozlišení v jedné ose pomocí nastavení velikosti inkrementace úhlů a v druhé ose pomocí počtu mikrofonů, například 16 mikrofonů po 1°. Nevýhodou je datová a časová náročnost měření, potřeba velkého množství mikrofonů a nemožnost měření zdrojů, u kterých nelze opakovaně vytvořit dostatečně podobný zvuk pro měření.

#### <span id="page-21-0"></span>**1.9 Generování signálů**

Pro nahrávání a přehrávání signálu je použita funkce AudioPlayerRecorder z Audio Toolboxu programu MATLAB, která umí zároveň přehrávat a zaznamenávat zvuk ze zvukového rozhraní. Zvuk se přehrává a zaznamenává ve vyrovnávacích pamětích po určitém počtu vzorků, výchozí hodnota 512 vzorků. Pro generování harmonického signálu používám základní vzorec pro funkci sinus

$$
u = A \cdot \sin(2 \cdot \pi \cdot f \cdot t_n + \varphi_0), \tag{1.7}
$$

kde A je amplituda, f je frekvence,  $t_n$  je čas, kdy je přehráván vzorek a  $\varphi_0$  je počáteční fáze signálu.

Jelikož signál přehráváme a zaznamenáváme po vyrovnávacích pamětích o n vzorcích, musíme zajistit kontinuitu signálu. To způsobíme tak, že uložíme konečnou fázi při přechodu mezi jednotlivými vyrovnávacími paměťmi a do nové tuto počáteční fázi vneseme. Počáteční fáze první vyrovnávací paměti je nastavená na 0°, protože fáze na toto měření nemá vliv, další počáteční fáze se musí nastavit tak aby na sebe minulá a další vyrovnávací paměť navazovaly a nevznikaly tranzienty při přehrávání (signál by byl zkreslený). Počáteční fáze další vyrovnávací paměti se spočítá pomocí argumentu funkce sinus pro poslední vzorek

$$
\varphi_0 = 2 \cdot \pi \cdot f \cdot t + \varphi \tag{1.8}
$$

kde  $f$  je frekvence signálu,  $t$  je čas posledního vzorku v minulé vyrovnávací paměti v sekundách a  $\varphi$  je minulá počáteční fáze (pro první vyrovnávací paměť vzorků  $\varphi = 0$ ).

Čas, kdy je přehráván vzorek v sekundách musíme spočítat ze vzorkovací frekvence nebo periody

$$
t_{\rm n} = \frac{1}{f_{\rm vz}} \cdot n = T_{\rm vz} \cdot n \quad [s],\tag{1.9}
$$

kde  $f_{\rm vz}$ je vzorkovací frekvence, $n$ je číslo vzorku ve vyrovnávací paměti, $T_{\rm vz}$ je vzorkovací perioda.

Jelikož přehrávání a záznam jedné vyrovnávací paměti trvá krátkou dobu, musíme na sebe navázat více vyrovnávacích pamětí. Pro zjištění počtu vyrovnávacích pamětí pro přibližnou požadovanou dobu trvání měření signálu v sekundách použijeme vzorec

$$
N_{buff} = \frac{n_{\rm vz}}{f_{\rm vz}} \cdot t_{\rm p} \quad [-], \tag{1.10}
$$

kde $n_{\rm vz}$ je počet vzorků ve vyrovnávací paměti, $f_{\rm vz}$ je vzorkovací frekvence a $t_{\rm p}$ je požadovaný čas v sekundách.

## <span id="page-23-0"></span>**2 Realizace programu**

V této kapitole jsou popsány části programu, neboli skripty a funkce, které slouží k měření a zobrazení vyzařovacích charakteristik zdrojů zvuku. Celý program je napsán pro aplikaci MATLAB s rozšířením Audio Toolbox. Budou zde vypsány klíčové příkazy a postupy, které byly důležité pro řešení problematiky této bakalářské práce.

Program je schopný provádět autokorelaci signálu, vypočítat efektivní hodnotu digitálního signálu, z efektivní hodnoty signálu a efektivní hodnoty signálu z klaibrátoru dokáže vypočítat hladinu akustického tlaku , dokáže provádět diskrétní Fourierovu transformaci a výsledek vykreslit, dále je možné vykreslit polární a sférický graf, rozložit signál pomocí banky zlomkooktávových filtrů na zlomkooktávová pásma. Dále je schopen generovat, přehrávat a zaznamenávat zvukový signál, kde výstup a vstup dat probíhá zároveň.

Všechny obrázky v této kapitole jsou vytvořeny pomocí jednoho měření pomocí dvanácti mikrofonů, kde byl generován harmonický signál o frekvenci 6 kHz. Pozice mikrofonů v těchto vykreslených výsledcích nekoresponduje s jejich reálnými pozicemi, jde o demonstraci programu.

#### <span id="page-23-1"></span>2.1 Obsluha a konfigurace měření a zobrazení

Celý program má dvě části, první část je pro měření dat a druhá je pro následné zobrazení dat.

K obsluze měření slouží program "*calibration.m*", kde jsou k dispozici všechna nastavení pro měření.

K obsluze zobrazení slouží soubor "*ingest.m"*, ve kterém jsou obsaženy všechna nastavení zobrazení, mimo sférický graf, pokud je potřeba na tomto grafu něco doladit musí se do skriptu "*spherical.m*" který načítá soubory "*mic-pos.txt"* "*meas.mat"* popřípadě "config.mat" ze složky "INGEST".

#### <span id="page-23-2"></span>**2.2 Vykreslení výsledných dat**

Všechna vykreslení mají upravený interpreter textu na "*latex"* a nastavenou velikost písma na 21 bodů a tloušťka čar je nastavena na 1,5 bodů.

#### <span id="page-23-3"></span>**2.2.1 Vykreslení polárního grafu**

K vykreslení polárního grafu slouží skript "polarp.m" tento program využívá funkce *"polarplot()"* programu MATLAB. Data jsou načtena pomocí skriptu "ingest.m", skript získá pozice mikrofonů a hladiny akustického tlaku na jejich vstupech. Před vstupem dat do funkce "*polarplot*()" jsou data interpolována pomocí kubické interpolace. Tímto je odhadnuto několik bodů mezi měřenými body.

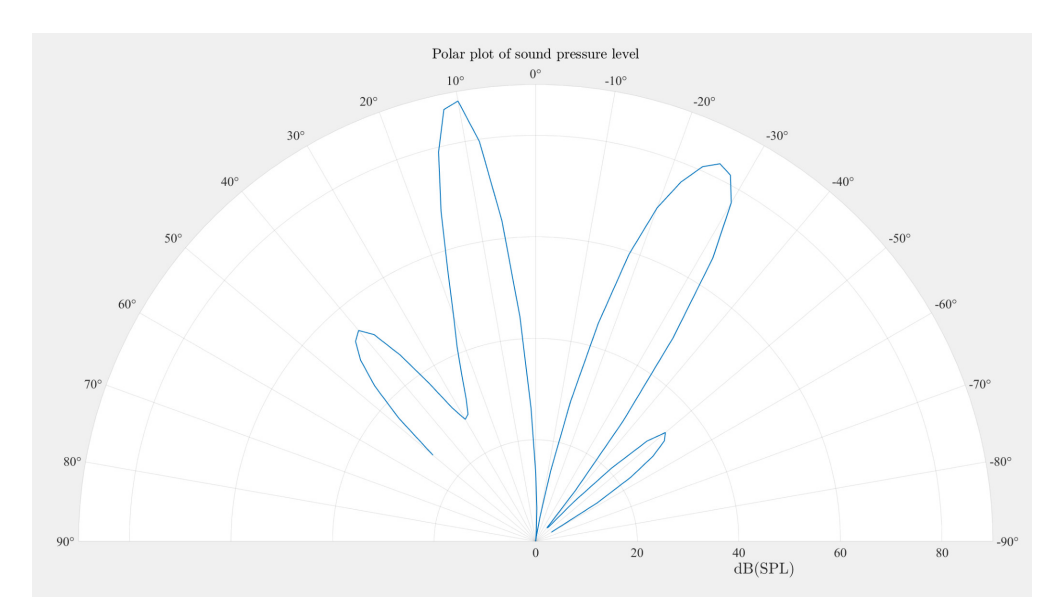

<span id="page-24-1"></span>Obr. 2.1: Polární graf vykreslený pomocí skriptu ingest

#### <span id="page-24-0"></span>**2.2.2 Vykreslení sférického grafu**

Pro vykreslení sférického grafu nemá MATLAB žádnou zabudovanou funkci, proto jsem naprogramoval zobrazení grafu pomocí koule a barevné mapy nanesené na její povrch. Tento skript se nazývá "spherical.m" Pro vykreslení koule jsem prvně vytvořil polární souřadnice bodů ve mřížce, kde na kouli je rozprostřená plocha s 360 dílky na šířku a 180 dílky na výšku, to znamená, že na každý stupeň připadá jeden dílek. Pro zpracování sférického grafu je využitá stejná interpolace dat jako pro polární graf, dále je použita 2D interpolace pro snížení hranatosti měřených bodů. Pro vyšší kontrast barev na grafu je rozsah od bílé až po černou rozpočítán jen mezi minimální a maximální hladinu akustického tlaku.

Koule pro sférický graf je vygenerovaná pomocí obalení plochy s mřížkou bodů konstantními rozestupy do kulovitého tvaru, toto způsobuje zkreslení vykreslených bodů, které jsou blíže k pólu. To lze demonstrovat pomocí vykreslení mnoha náhodných bodů se stejným rozměrem na kouli viz obr.2.2. Toto zkreslení je intrinzické k problému transformace plochy na kouli a obráceně. Dalším problémem je obalení barevné mapy kolem koule bez předělů, problematické části jsem přesunul na místa, kde nezkreslují výsledek měření.

Ve skriptu "*spherical.m*" je možné nastavit podvzorkování koule, tím se zvyšuje chyba úhlu grafu, ale zvětšuje se výsledná velikost bodů, takže záleží na tom jak moc chceme přesný, nebo čitelný graf, dále lze nastavit tloušťku čáry *thickness* ve skriptu "spherical.m". Toto nastavení jen kopíruje stejná data na více dílků koule, aby byla data lépe viditelná.

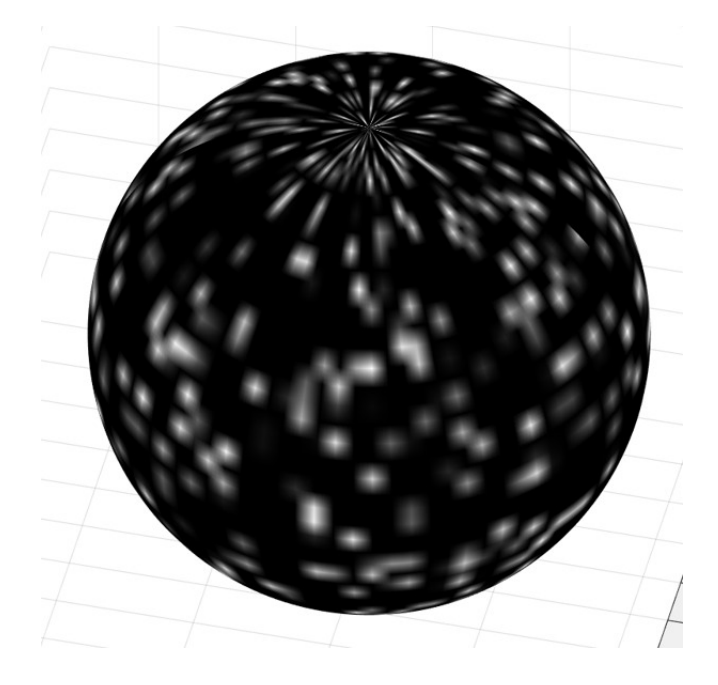

Obr. 2.2: Zkreslení sférického grafu demonstrováno body s konstantním rozměrem

<span id="page-25-0"></span>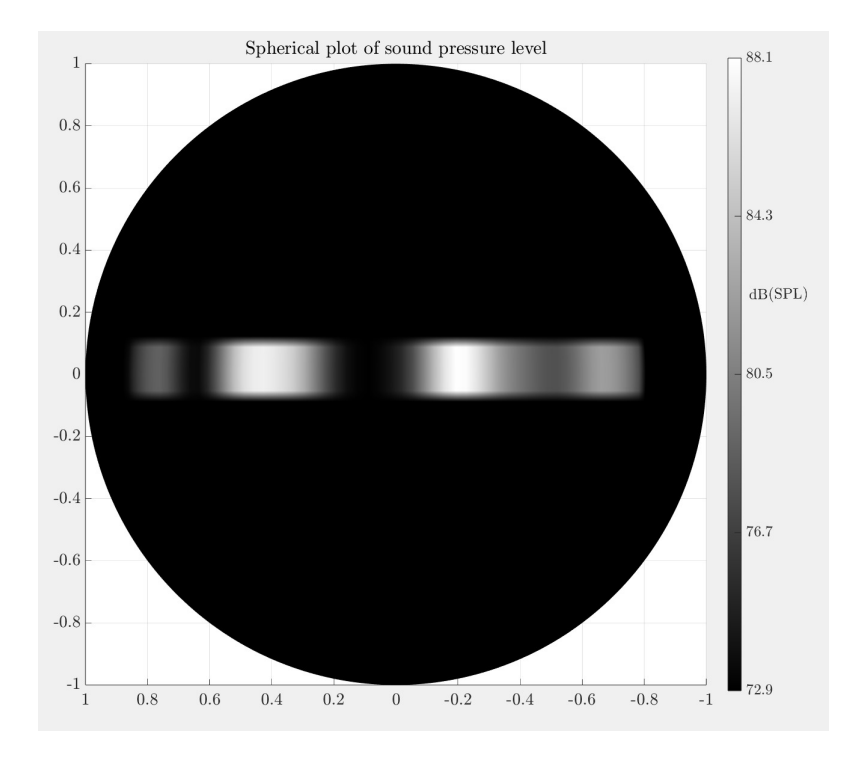

<span id="page-25-1"></span>Obr. 2.3: Vykreslený sférický graf

#### <span id="page-26-0"></span>**2.2.3 Vykreslení spektra signálu**

Pro tento účel slouží funkce "dtt()", je zde využít vysoce optimalizovaný algoritmus pro diskrétní Fourierovu transformaci s názvem Fast Fourier transform neboli FFT. Pomocí tohoto algoritmu z nahraných dat můžeme analyzovat spektrum signálu. V programu MATLAB je pro toto zpracování funkce FFT

Výpis 2.1: Výpis části programu dft.m

```
s = fft(signal ); % translate signal from time domain
%to frequency domain
N = length (s); % calculate the amount of samples
%of the signal
s_half = s(1:N/2); % only use half of the signal ,
% because the other half is the same , but
% negative frequency
f = Fs * (0:(N/2)-1)/N; % change sample frequency
%to real frequency using samplerate
mapn = abs(s_hallf/(N/2));% magnitude of the signal
magn_dB = calculate_db (magn ,ref .* ones(length (magn ),1), SPL );
% magnitude of signal in dB
p = plot (f, magn_dB ); %plot the result
```
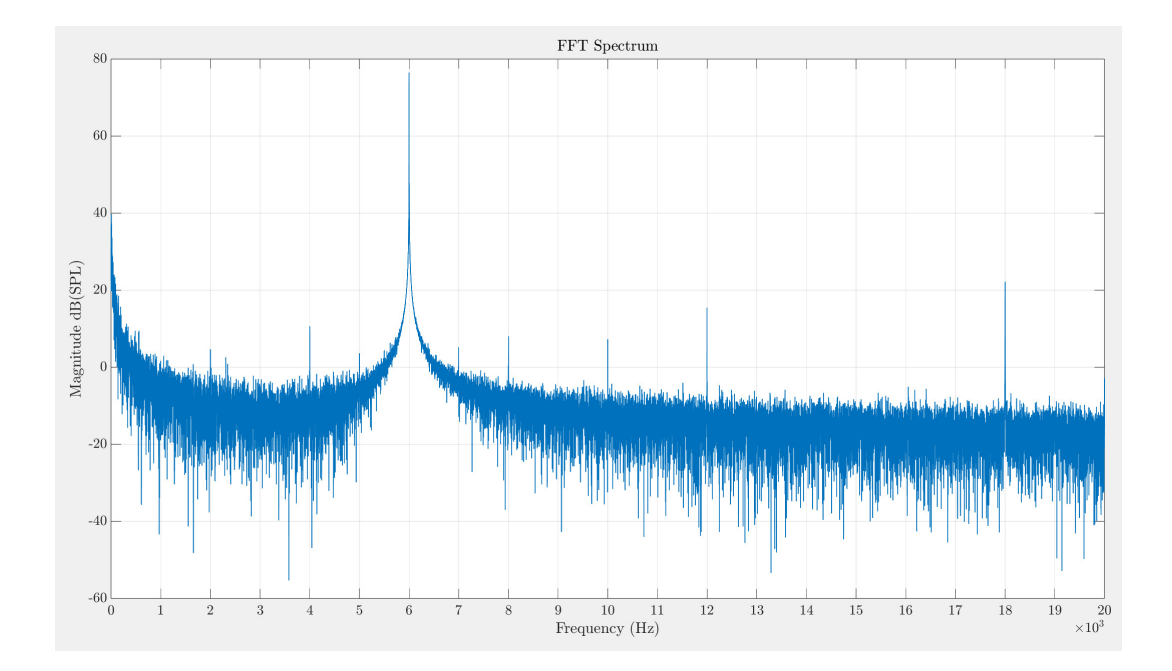

<span id="page-27-0"></span>Obr. 2.4: Spektrální analýza signálu z jednoho mikrofonu s kalibračním souborem v dB(SPL)

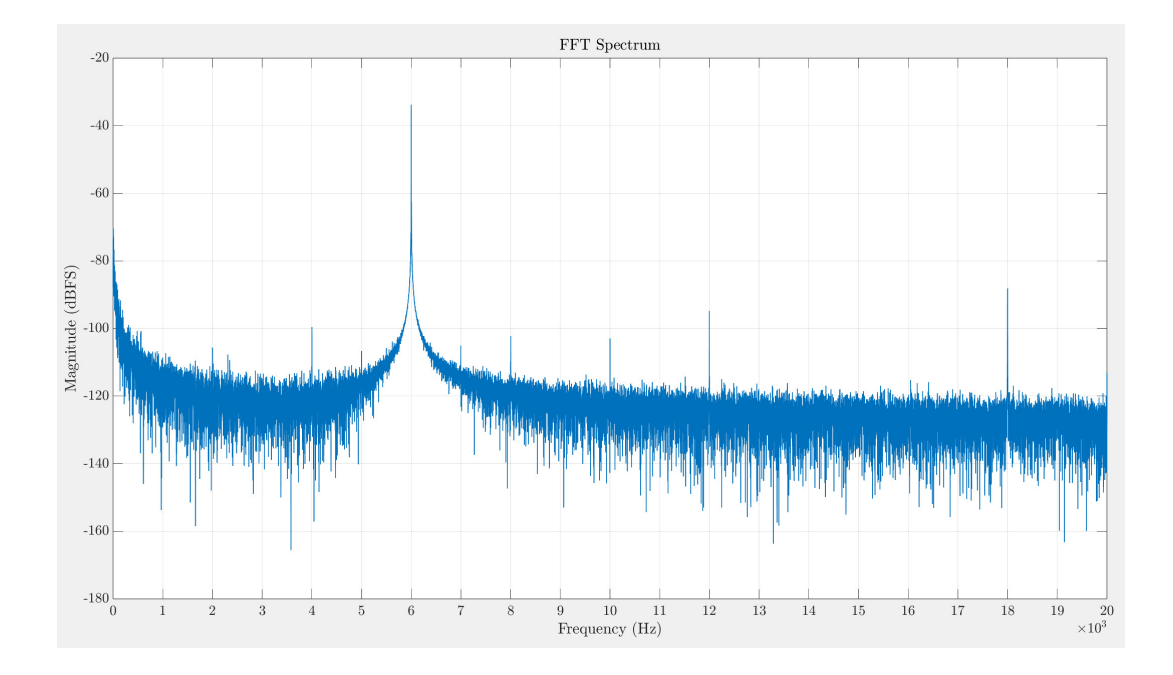

<span id="page-27-1"></span>Obr. 2.5: Spektrální analýza signálu z jednoho mikrofonu bez kalibračního souboru v dBFS

#### <span id="page-28-0"></span>**2.2.4 Zlomkooktávová analýza a vykreslení pásem**

Zde jsem pro navržení banky zlomkooktávových filtrů využil příkaz "octaveFilter-*Bank()Ş*. Do tohoto příkazu se zadá jaké zlomky oktávy jsou vyžadovány a vzorkovací kmitočet. dále se pomocí příkazu "*fvtools()"* dá zobrazit kmitčtová odezva banky filtrů viz obr.2.6.

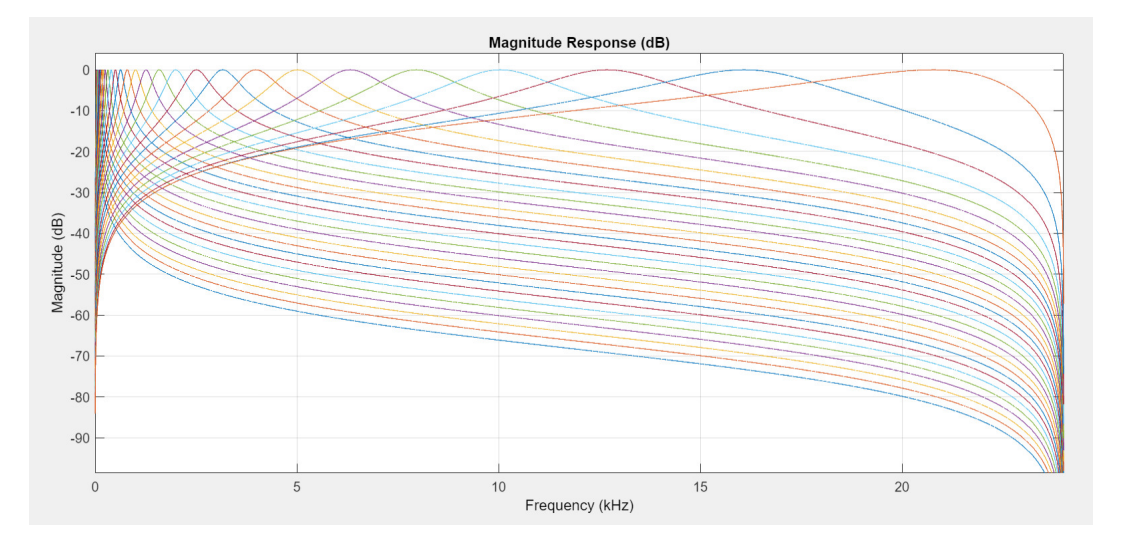

<span id="page-28-1"></span>Obr. 2.6: Kmitočtová odezva banky filtrů pro třetinooktávová pásma

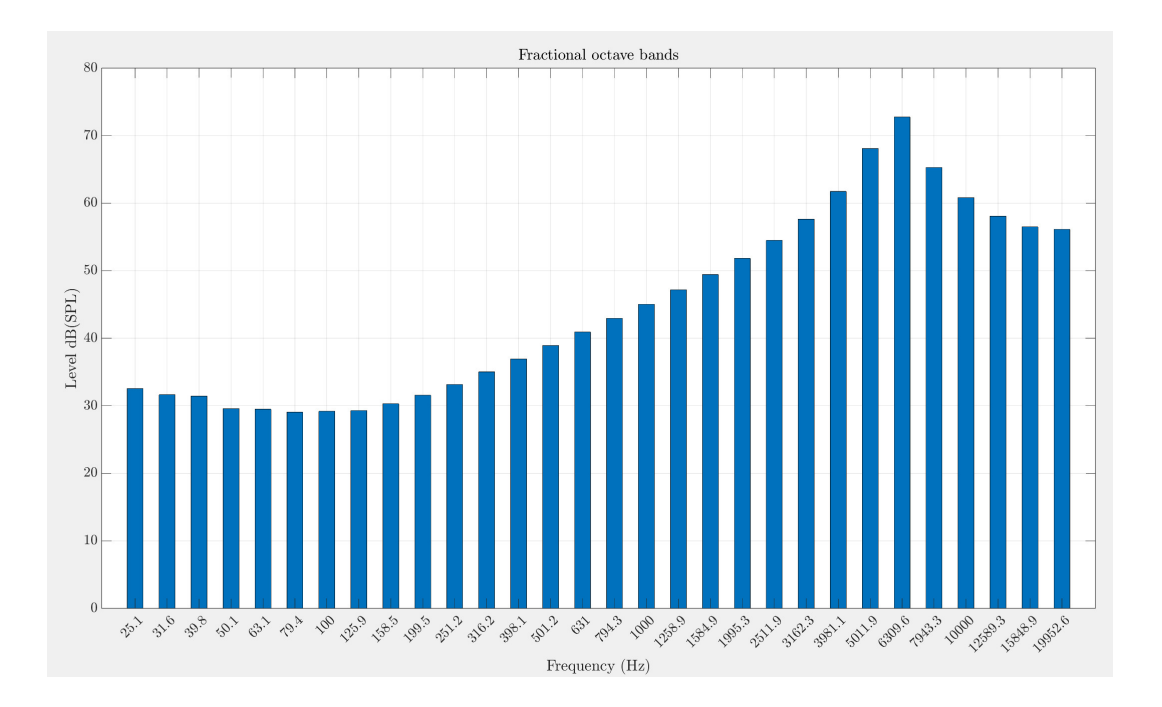

<span id="page-28-2"></span>Obr. 2.7: Hladina akustického tlaku pro třetinooktávová pásma v dB(SPL)

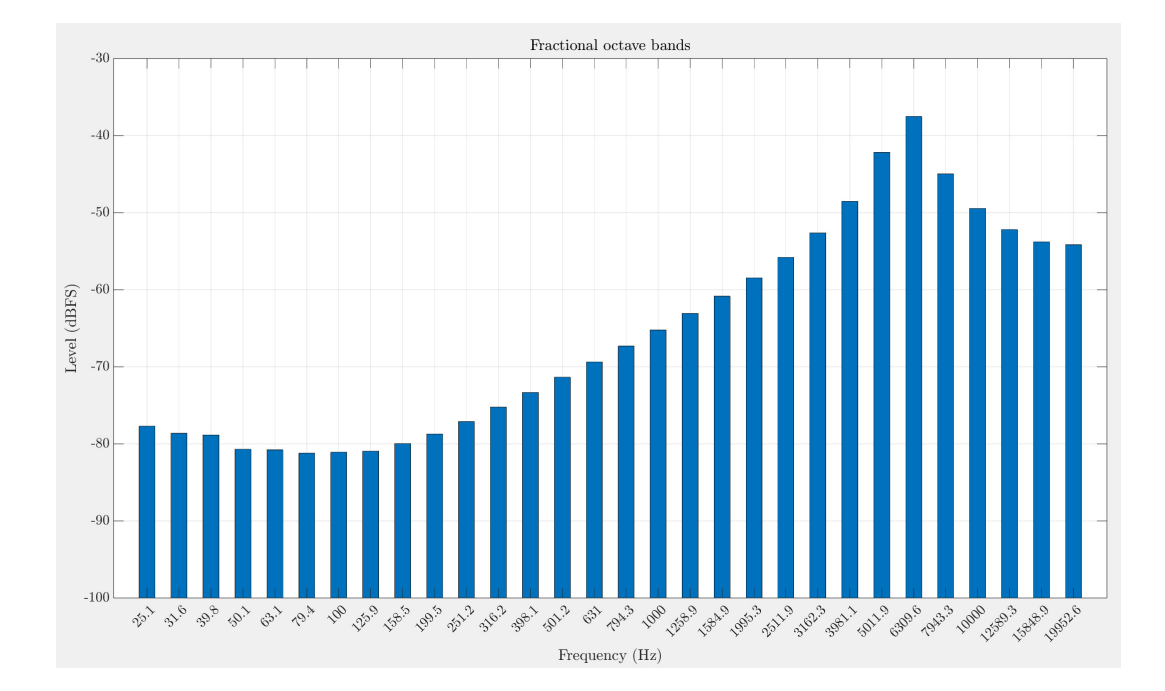

<span id="page-29-2"></span>Obr. 2.8: Hladina akustického tlaku pro třetinooktávová pásma, nekalibrovaná v dBFS

#### <span id="page-29-0"></span>**2.3 Ukládání a načítání souborů**

Ukládání a načítání dat je v programu MATLAB realizováno pomocí příkazů "save()" pro uložení a "*load()"* pro načtení souborů. Ukládání dat do souboru probíhá ve skriptech "*calibration.m"* a "*measure.m"*. Ze skriptu "*calibration.m"* se ukládá kalibrační soubor, *confiq.mat*". Ze skriptu "measure.m" se ukládají naměřená data. Načítání dat ze souborů probíhá ve skriptech "measure.m" a "ingest.m".Skript "mea*sure.m*" načítá uložený kalibrační soubor ze složky "MEASURE". Skript "ingest.m" načítá všechny soubory ze složky "*INGEST"* s příponou ".mat" speciálním případem je soubor "config.mat", pokud je přiložen je možné získat kalibrační data pro mikrofony a to dovoluje analyzovat FFT spektrum i zlomkooktávová pásma v dB(SPL).

#### <span id="page-29-1"></span>**2.4 Kalibrace**

Kalibrace je docíleno pomocí výpočtu efektivní hodnoty signálu Z mikrofonu podle vzorce (1.2) a následného použití této hodnoty jako referenční hladiny pro 94dB(SPL) podle vzorce (1.5). Tento signál se získává tak, že program čeká, dokud na jednom mikrofonu nebude deset vzorků o 26 dB hlasitější než hluk pozadí, poté pomocí

autokorelace změří frekvenci zvuku, pokud je tato frekvence v rozsahu 15 Hz od frekvence kalibračního signálu, pokud je toto tvrzení pravdivé, tak nasbírá jeden krátký 200 milisekundový záznam, poté opakovaně kontroluje tato kritéria, dokud těchto záznamů není 6 hned po sobě, což znamená, že zvuk je dlouhý, hlasitý a má kalibrační frekvenci, což je charakteristické pro kalibrátor. Z těchto šesti signálů vypočítá efektivní hodnotu a vytváří průběžný průměr těchto hodnot. Pokud jeden záznam nesplní tato kritéria je průměr efektivních hodnot zahozen.

Výpis 2.2: Výpis části programu calibration.m

```
if (hold(i) > 6)autoc_freq = autoc(signal(:,i), samplerate);if (calibration freq + 20 > autoc freq) &&
    (autoc freq > calibration freq - 20)
        calib(i)=avg(i);num = num + 1;
    end
end
```
#### <span id="page-30-0"></span>**2.5 Autokorelace**

Tato operace byla v mém programu realizována podvzorkováním signálu na šestinu vzorků. Dále je využito příkazu pro křížovou korelaci "*xcorr()"*, ve kterém při zadání jednoho vstupního parametru proběhne autokorelace. Tímto je možné zjistit kmitočet, který má vstupní signál.

```
Výpis 2.3: Výpis části funkce autoc()
ac = xcorr(downs ); % undersampled signal
[pks, \text{locs}, w, h] = \text{findpeaks}(ac);% removing the low signals which create errors
minp = 0.8* mean (h);
clear w
[pks,locs,w,h] = findpeaks(ac,'MinPeakheight',minp);
% more precise peaks
ac \csc f = 2* \text{mean}(w);% getting the coefficient of the autocorrelation
freq = Fs2/(ac\;coeff);
% calculating the frequency from the coefficient
```
## <span id="page-31-0"></span>**2.6 Kontrola odstupu signálu od šumu a omezení signálu**

Pro kontrolu odstupu signálu od šumu je spuštěno zkušební měření, po změření je vypočítána hladina akustického tlaku tohoto signálu k hladině akustického signálu šumu. Pro detekci omezení je využito funkce "*clip\_detect()"*, která na výstupu má buď nulu, jako informaci, že signál nepřekročil dynamickou rezervu dostatečným počtem vzorků, nebo jedna, kdy bylo detekováno omezení.

Výpis 2.4: Výpis části funkce clip\_detect()

```
for i = (1 : temp)if(abs(data(i)) \geq max<sub>val</sub>)
    %if the signal goes over the headroom
         clips=clips +1;
         if (clips >= num_clips )
         %if the signal clips too many
         % times in a row
             over = 1;
             break ;
             %exit and return 1 when the
             % signal is clipped
         end
    else
         clips =0; % reset counter
    end
end
```
#### <span id="page-31-1"></span>**2.7 Přehrávání zvukových souborů**

Pro přehrávání simulovaného programu podle normy IEC 60268-5 a současné zaznamenávání signálu z mikrofonů se využívá funkce "IECnoise()", která pro načtení vzorků využívá funkci "*audioread()"*. Funkce "*IECnoise()"* dále umí převzorkovat signál pro jiné vzorkovací kmitočty. Pro současné zaznamenávání a přehrávání se musí plnit vyrovnávací paměť pro přehrávání a ukládat vyrovnávací paměť záznamu.

Výpis 2.5: Výpis části funkce audioread()

```
signal = cat(1,signal ,zeros (buff ,1));
if ( playRec == false)
```

```
out = signal;
else
for j = 1: round((length(signal) - buffer) / buffer) - 1)start = (buffer * (i-1)) + 1;stop = buffer *j;if(j==1)
             rec = playRec (signal (1: stop )); % first buff
         else
             temp=playRec(signal(start:stop));
             %all next buffs
             rec = cat(1, rec, temp);end
```
#### <span id="page-32-0"></span>**2.8 Chybová a programová hlášení**

Pro uživatelskou přívětivost obsahuje program hlášení a chybová hlášení. Programová hlášení ukazují co by měl uživatel v daný okamžik dělat, aby pokročil s měřením. Chybová hlášení ukazují jaká chyba nastala, pokud je to chyba mikrofonu, tak na kterém mikrofonu nastala a při složitějších chybách také napoví jak chybu napravit.

Teď připravte měřený signál pro kontrolu poměru signál šum a po stisknutí enter jej spusťte Signál je omezen, zkuste snížit gain, nebo zmenšit headroom (mikrofon 1) Signál je omezen, zkuste snížit gain, nebo zmenšit headroom (mikrofon 2) Signál je omezen, zkuste snížit gain, nebo zmenšit headroom (mikrofon 3) Uzavřete místnost pro šumové měření a zmáčkněte enter

<span id="page-32-1"></span>Obr. 2.9: Chybové hlášení při omezení signálu

Teď připravte měřený signál pro kontrolu poměru signál šum a po stisknutí enter jej spusťte Poměr signálu a šumu je moc malý, zkuste zvýšit gain, nebo zmenšit potřebné SNR (mikrofon 1) Poměr signálu a šumu je moc malý, zkuste zvýšit gain, nebo zmenšit potřebné SNR (mikrofon 2) Poměr signálu a šumu je moc malý, zkuste zvýšit gain, nebo zmenšit potřebné SNR (mikrofon 3) Poměr signálu a šumu je moc malý, zkuste zvýšit gain, nebo zmenšit potřebné SNR (mikrofon 4) Uzavřete místnost pro šumové měření a zmáčkněte enter

<span id="page-32-2"></span>Obr. 2.10: Chybové hlášení při nižším než povoleném poměru signálu k šumu

### <span id="page-33-0"></span>**2.9 Čitelnost, udržitelnost a optimalizace**

Tento program je napsán tak, aby se v něm dalo jednoduše orientovat, upravovat jej a porozumět mu. Pokud uživatel programu rozumí je schopný jej upravit pro svoje účely. Celý program je optimalizován jen natolik, aby nebránil čitelnosti a srozumitelnosti.

#### <span id="page-33-1"></span>**2.10 Omezení programu**

Kvůli metodám měření a kalibrace může dojít k potížím s dynamickým rozsahem mikrofonů. Například pokud měříme tichý zvuk s hladinou akustického blízkou 50 dB(SPL) je dost možné, že po kalibraci pomocí testovacího tónu s hladinou 94 dB(SPL) měření nebude splňovat kritéria SNR.

Další věc, kterou bych rád zlepšil je obsluha aplikace, ale je velmi složité vymyslet způsob ovládání, který bude pro všechny možné typy měření užitečný a nelimituje jiné typy měření nebo zobrazování výsledků. Proto v této práci nechám hlavně rozhraní, kde se vypisují proměnné v programu MATLAB, protože to dovoluje největší flexibilitu obsluhy. Příkladem tohoto konfliktu je např. měření pomocí šumu a poté pomocí harmonického signálu, kde každý typ měření používá různé nastavení a taky nechceme, aby se obě měření ukazovala v grafu zároveň nebo to, že vykreslování některých charakteristik potřebuje vyšší počet bodů pro viditelné zobrazení na sférickém grafu, aby byly viditelné a jiné zase potřebují menší body, aby se přes sebe nekryly.

Velké omezení pro přesnost a rychlost provedení měření je v pokládání stojanů s mikrofony a jejich nastavení na specifické místa. Toto by se dalo spravit spojením tohoto programu s otočným ramenem, které je zabudované v bezodrazové komoře a také bych pro toto rameno vytvořil půlkruhový držák, který by držel mikrofony v konstantní vzdálenosti a ve stejném úhlu. Toto by dovolilo ještě více automatizované měření 3D směrových vyzařovacích charakteristik a dovolilo by zmenšit odchylku měření z pěti stupňů na 0,5 kvůli automatickému a přesnému natáčení ramene, pevně určenému úhlu rozložení mikrofonů a také na snížení počtu úkonů pro měření, což sníží možnost chyb při měření.

## <span id="page-34-0"></span>**3 Výsledky testování aplikace**

#### <span id="page-34-1"></span>**3.1 Postup pro měření**

Postup před všemi měřeními je následující. Před začátkem měření je třeba nastavit konfiguraci měření. Jako první je potřeba nastavit které zařízení s podporou technologie ASIO použijeme měření, toho lze docílit pomocí příkazu asiosettings. Dále nakonfigurujeme počet vzorků ve vyrovnávací paměti a vzorkovací kmitočet aby souhlasilo nastavení zařízení ASIO a nastavení v programu. Dále nastavíme počet mikrofonů, počet opakování měření a kritéria pro odstup signálu a šumu a pro limitaci.

Poté spustíme soubor "*calibration.m*" pro kalibraci měřící soustavy a pokračujeme podle výpisu programu. Po úspěšné kalibraci se přechází k měření, zde se provedou všechna opakování měření a po úspěšném dokončení měření ve složce "ME-*ASUREMENT*<sup>"</sup> nalezneme soubor "measurement.m", který má v sobě uložená data z měření, kalibrační soubor "*calibration.m"* a soubor report, který sumarizuje měření. Všechna měření byla kalibrována pomocí kalibrátoru vydávající souvislý tón o frekvenci 1 kHz s hladinou akustického tlaku 94 dB SPL.

### <span id="page-34-2"></span>**3.2 Měření pomocí pěti mikrofonů**

#### <span id="page-34-3"></span>**3.2.1 Úvod**

Při tomto měření bylo použito pět měřících mikrofonů rozmístěných do úhlů po třiceti stupních od předchozího mikrofonu. Všechny mikrofony měly konstantní elevaci nula stupňů.

<span id="page-34-4"></span>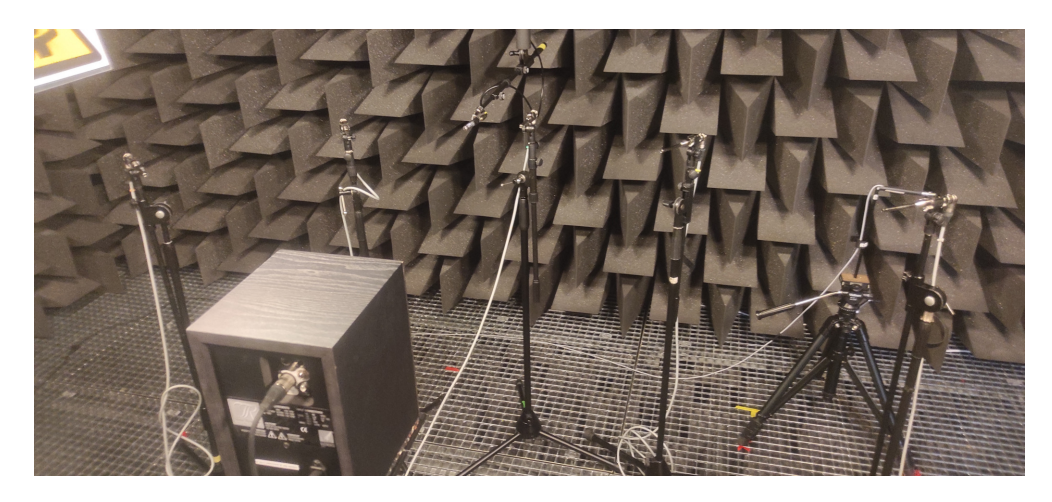

Obr. 3.1: Ukázka měřící soustavy pro měření pomocí pěti mikrofonů

#### <span id="page-35-0"></span>**3.2.2 Naměřená data**

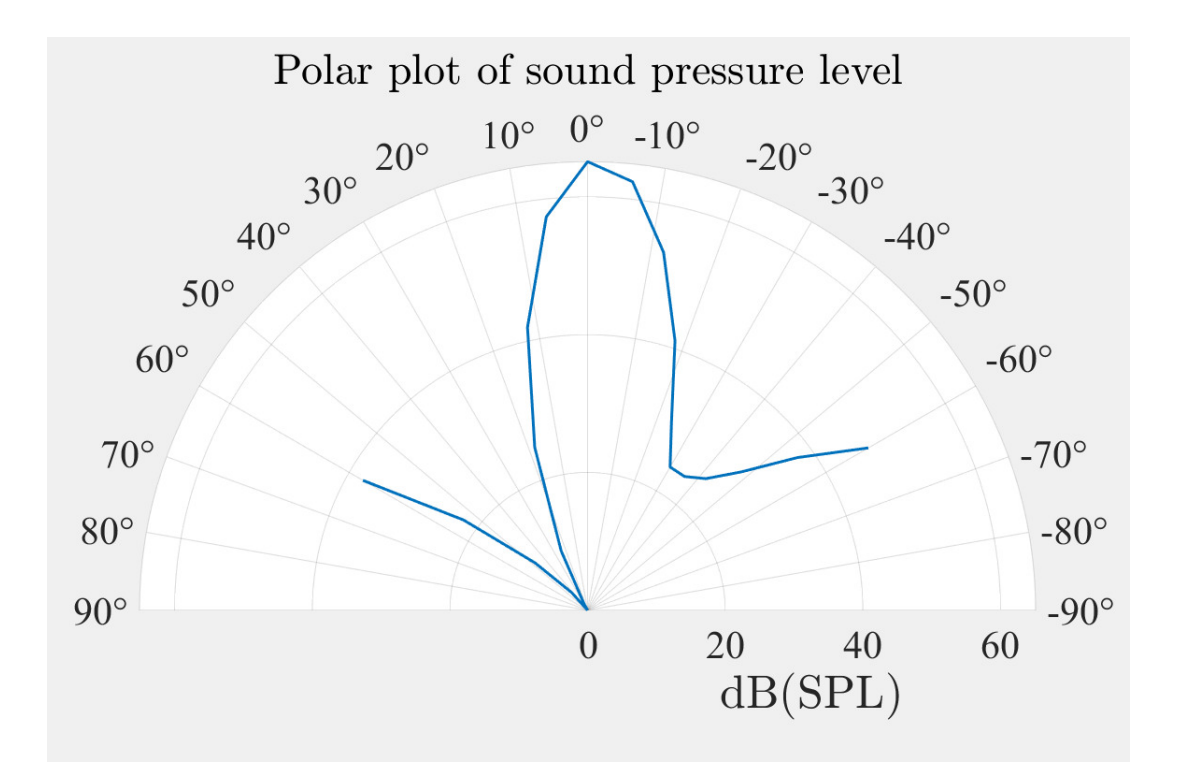

<span id="page-35-1"></span>Obr. 3.2: Výsledek měření reproduktoru pro frekvenci 125 Hz

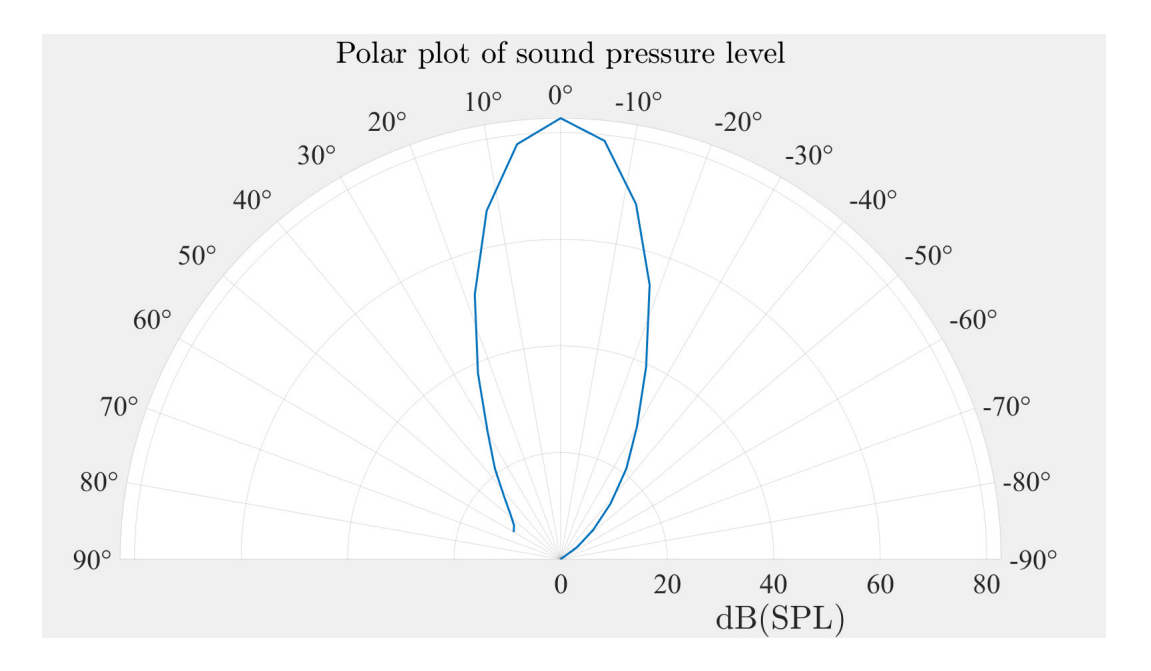

<span id="page-35-2"></span>Obr. 3.3: Výsledek měření reproduktoru pro frekvenci 8kHz

#### <span id="page-36-0"></span>**3.2.3 Závěr**

V tomto měření vidíme, že pět mikrofonů nepokrylo měřený úhel dost přesně, i přes to je zde vidět, že u grafu pro signál o frekvenci 125 Hz je zde menší směrovost vyzařování na rozdíl od signálu s kmitočtem 8 kHz. Další měření s vyšší hustotou mikrofonů zobrazí potřebný detail.

## <span id="page-36-1"></span>**3.3 Měření pomocí dvanácti mikrofonů**

#### <span id="page-36-2"></span>**3.3.1 Úvod**

V tomto měření jsou mikrofony rovnoměrně rozloženy s úhlem patnácti stupňů od okolních mikrofonů. Elevace mikrofonů je konstantní o velikosti nula stupňů. Je zde měřen bezdrátový reproduktor DOSS Soundbox XL, který je vybaven dvěma přibližně dvoupalcovými širokopásmovými reproduktory v horních rozích, jedním čtyřpalcovým hlubokotónovým reproduktorem ve spodní části uprostřed a dvěma pasivními radiátory po stranách hlubokotónového reproduktoru. Na tomto reproduktoru je také ochranná mřížka, která by ve vzdáleném poli měla měnit pouze výslednou hladinu akustického tlaku. Ozvučnice z tohoto reproduktoru je z tvrdého plastu, proto se bude chovat rozdílně od reproduktoru se správnou konstrukcí ozvučnice.

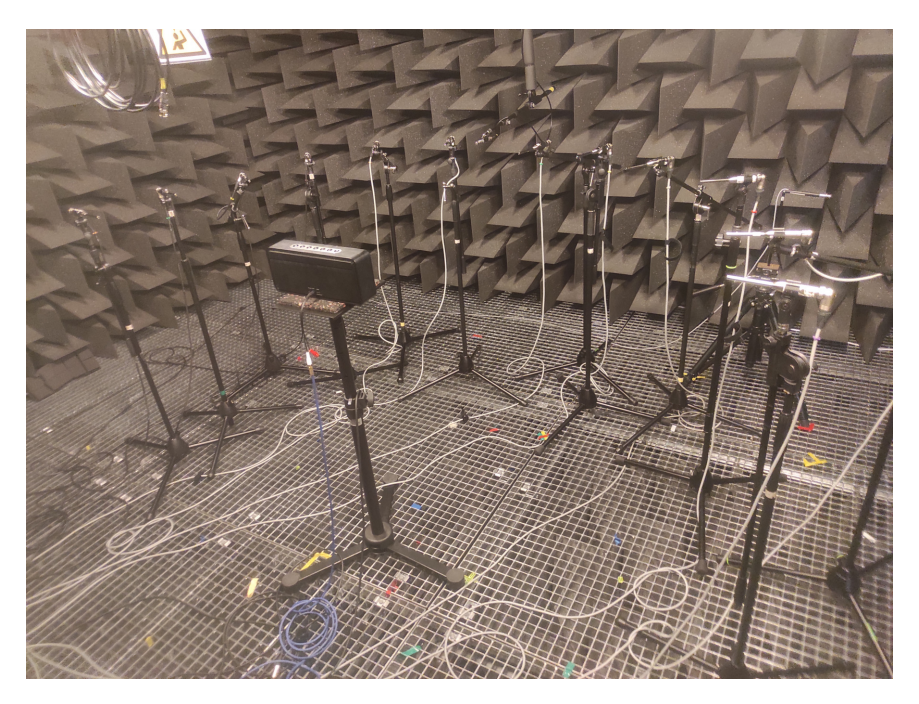

<span id="page-36-3"></span>Obr. 3.4: Ukázka měřící soustavy pro měření bezdrátového reproduktoru pomocí dvanácti mikrofonů

#### <span id="page-37-0"></span>**3.3.2 Naměřená data**

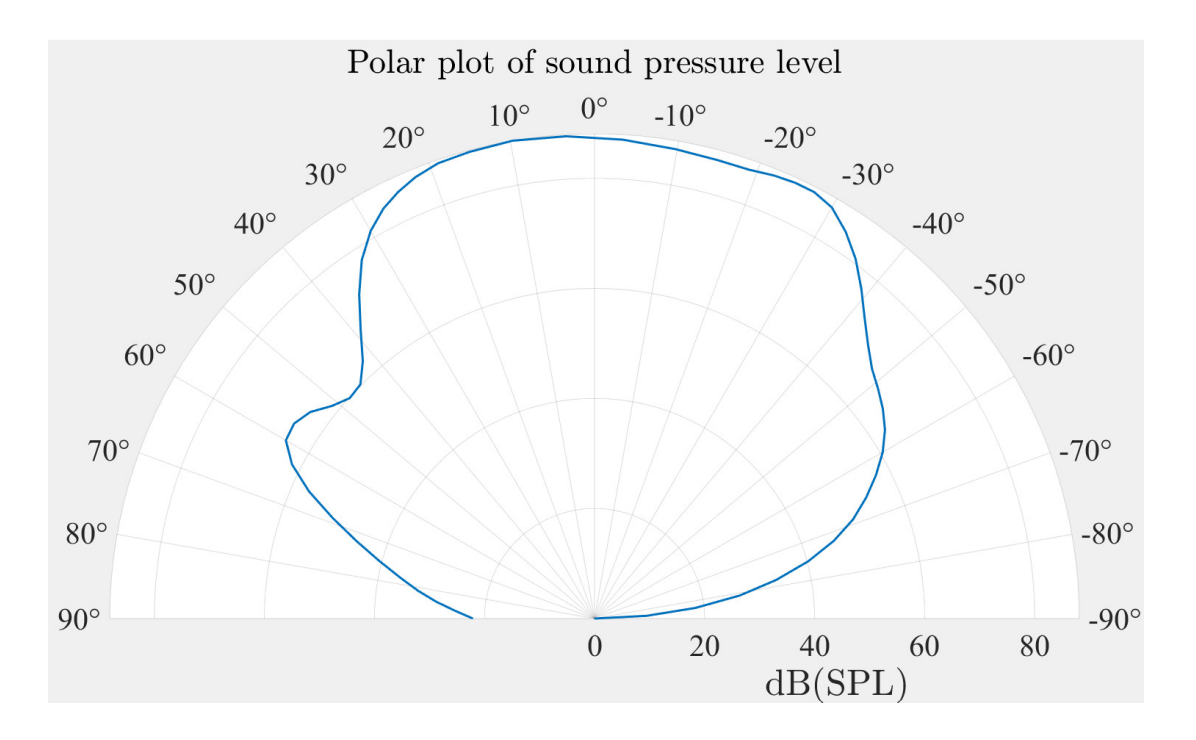

<span id="page-37-1"></span>Obr. 3.5: Výsledek měření bezdrátového reproduktoru pro frekvenci 50 Hz

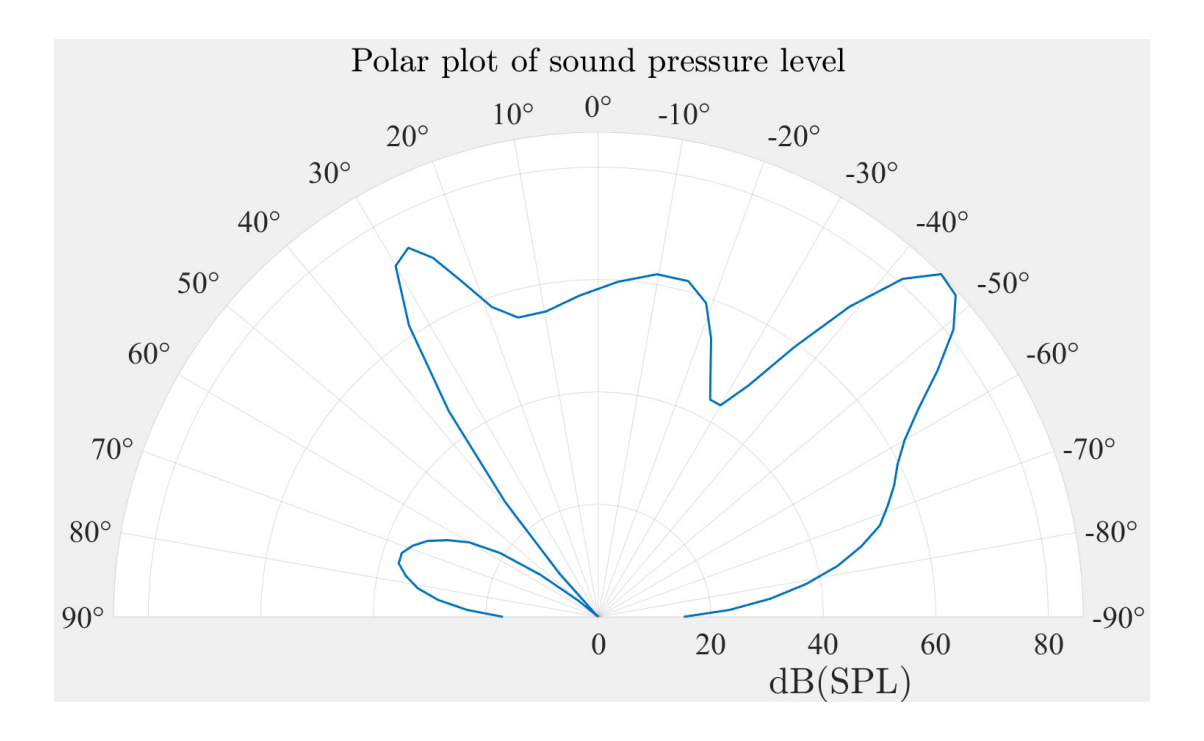

<span id="page-37-2"></span>Obr. 3.6: Výsledek měření bezdrátového reproduktoru pro frekvenci 1000 Hz

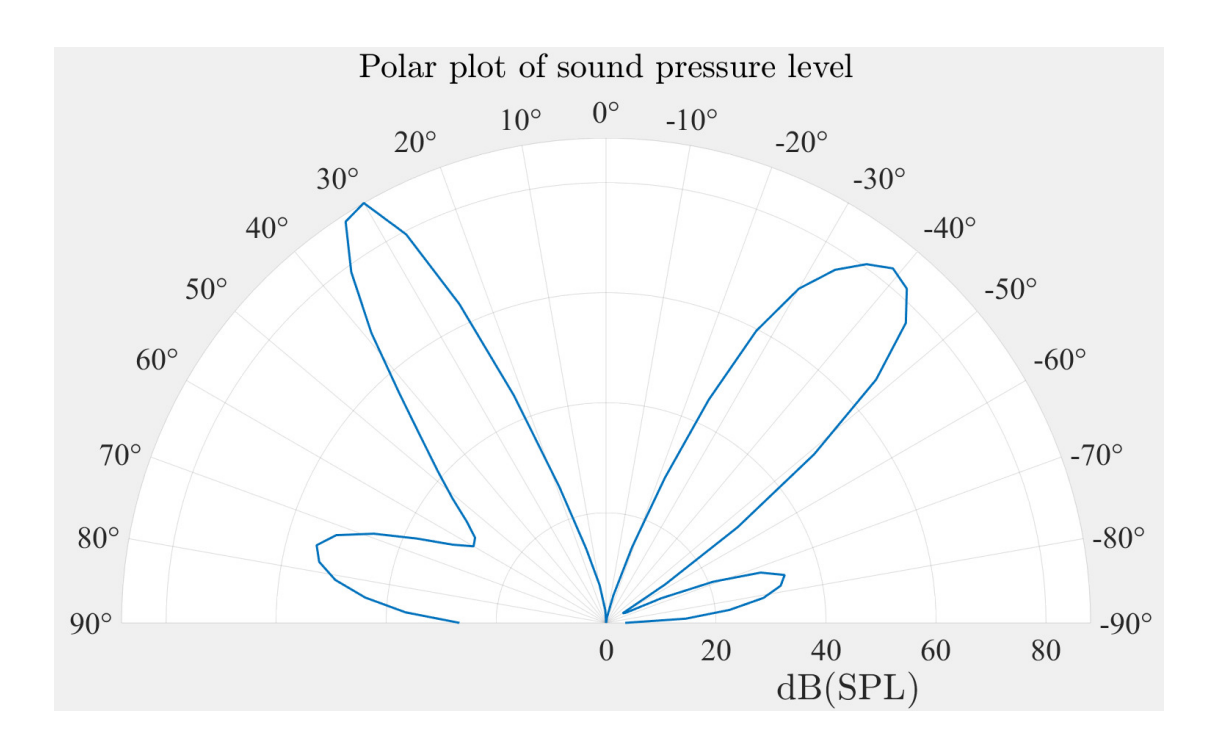

<span id="page-38-3"></span>Obr. 3.7: Výsledek měření bezdrátového reproduktoru pro frekvenci 20 kHz

#### <span id="page-38-0"></span>**3.3.3 Závěr**

Na kmitočtu 50 Hz je vyzařovací úhel velký, takže není možné poznat, který reproduktor se jak chová. Při kmitočtu 1000 Hz vidíme, že hlubokotónový reproduktor je směrový, ale pořád hraje a vidíme vzájemný vliv širokopásmových reproduktorů. Při kmitočtu 20 kHz vidíme, kterým směrem vyzařují širokopásmové reproduktory. Asymetrie těchto výsledných charakteristik je nejspíše způsobena tím, že uvnitř na spodní straně v jednom rohu reproduktoru je přilepeno závaží, které mění rezonanční kmitočet dané části ve které je přilepeno.

## <span id="page-38-1"></span>**3.4 Měření pomocí dvanácti mikrofonů a simulovaného programu IEC 60268-5**

#### <span id="page-38-2"></span>**3.4.1 Úvod**

Pro toto měření jsou mikrofony rovnoměrně rozloženy s úhlem patnácti stupňů od okolních mikrofonů. Elevace mikrofonů má konstantní velikost nula stupňů. Pro jedno měření je využit harmonický signál o frekvenci 16 kHz, pro druhé měření je využit simulovaný program dle normy IEC 60468-5, který je dále filtrován pomocí třetinooktávových filtrů, dále je vybráno 29. pásmo, které má střední kmitočet

15 848,9 Hz, což je nejbližší kmitočet k 16 kHz potřebným pro porovnání těchto dvou přístupů měření.

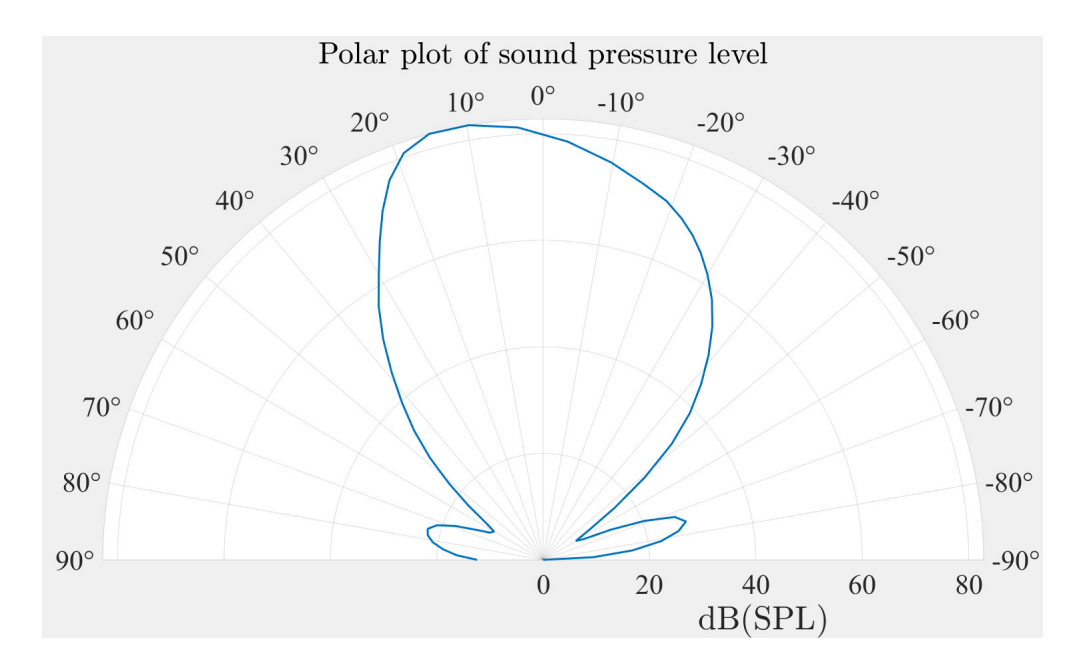

#### <span id="page-39-0"></span>**3.4.2 Naměřená data**

<span id="page-39-1"></span>Obr. 3.8: Polární graf měřený pomocí tónu o frekvenci 16 kHz

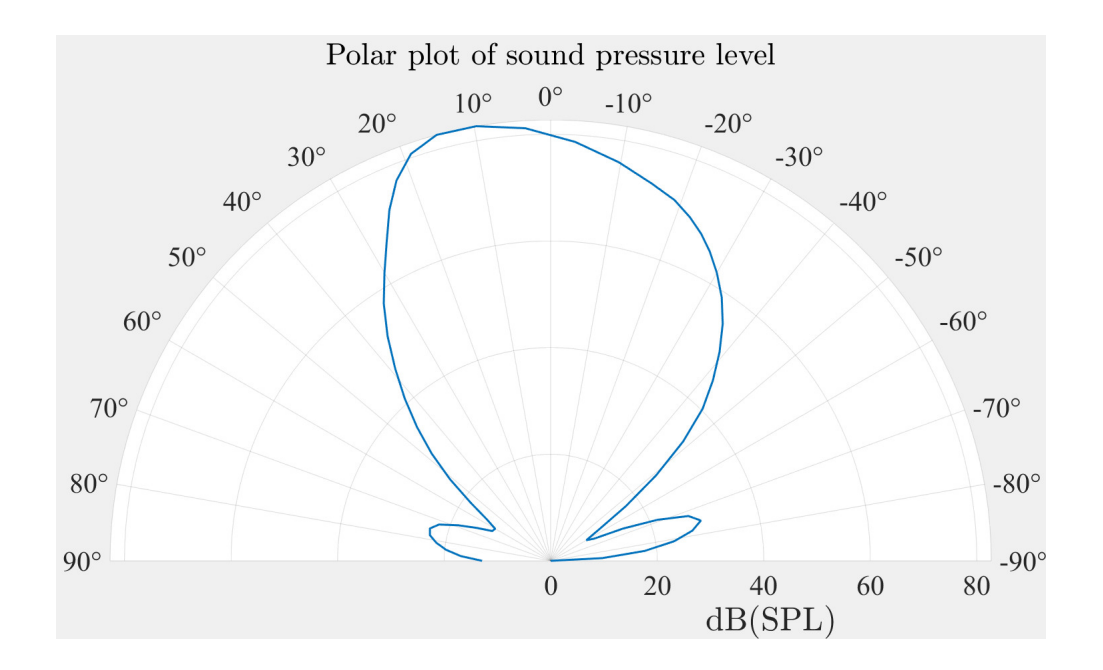

<span id="page-39-2"></span>Obr. 3.9: Polární graf měřený pomocí simulovaného programu a následným vyfiltrováním pomocí banky zlomkooktávových filtrů

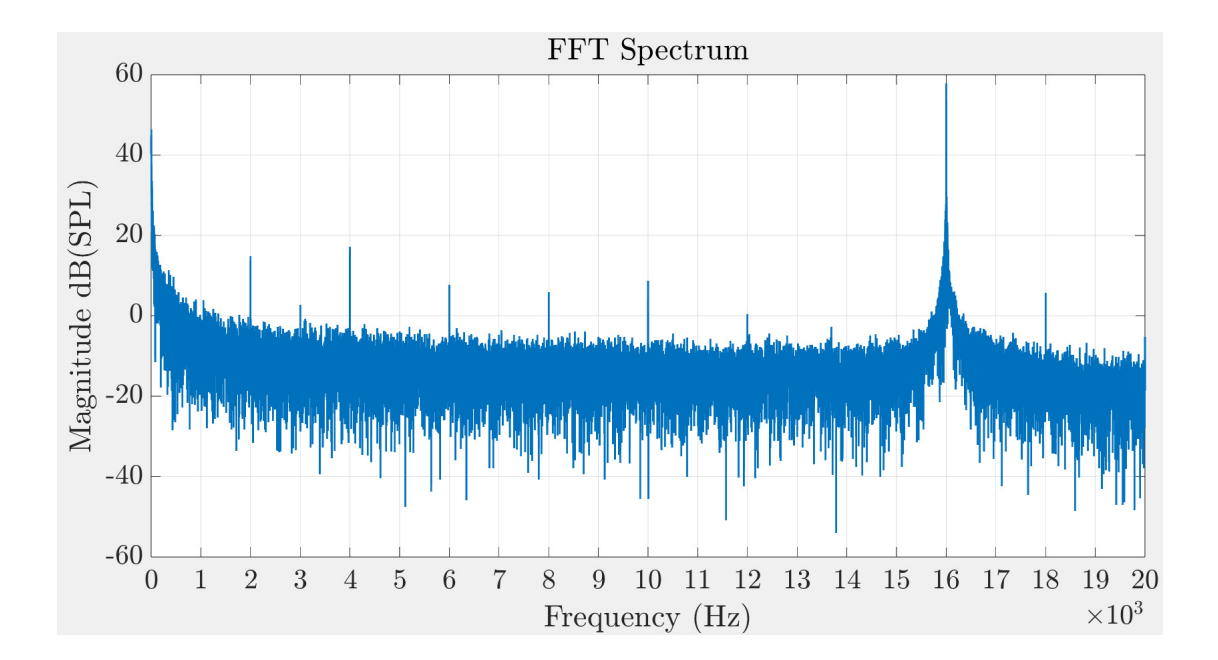

<span id="page-40-1"></span>Obr. 3.10: Spektrum tónu o frekvenci 16 kHz použitému k tomuto měření

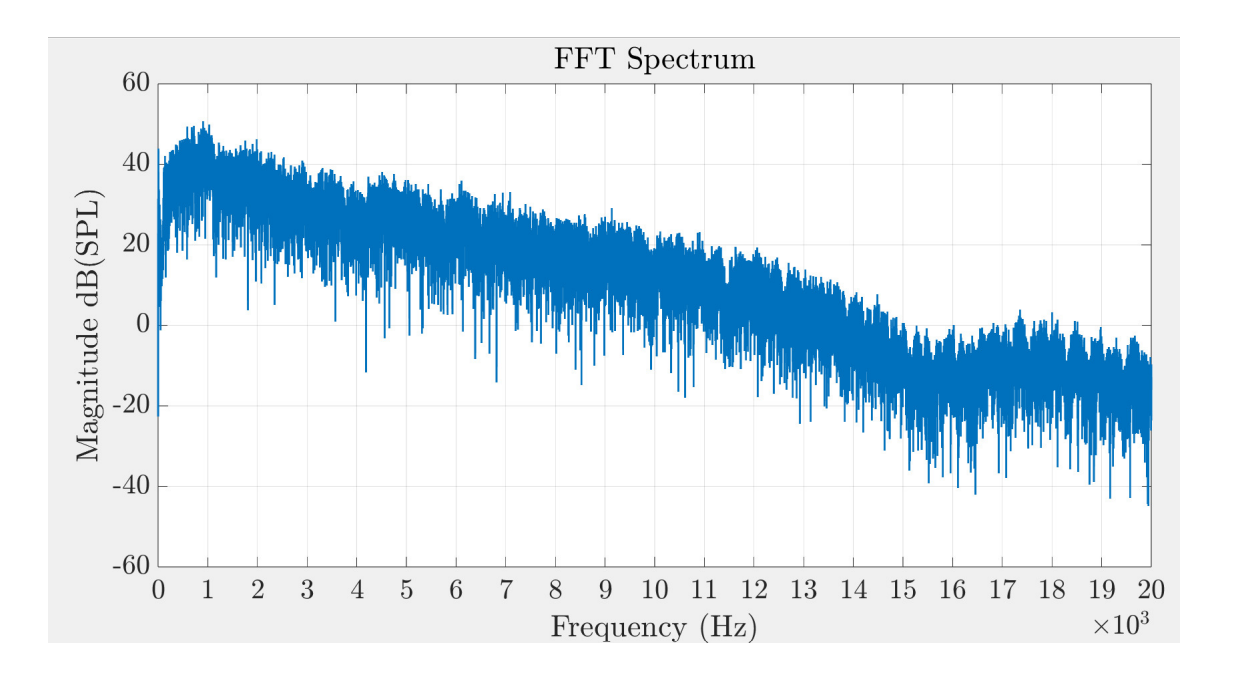

<span id="page-40-2"></span>Obr. 3.11: Spektrum simulovaného programu použitému k tomuto měření

#### <span id="page-40-0"></span>**3.4.3 Závěr**

Ve výsledcích vidíme, že spektra signálů vstupujících do mikrofonů jsou velmi odlišná, ale výsledný polární graf je v rámci nejistoty měření stejný, což znamená, že je možné měřit tato měření jen pomocí šumu bez zdlouhavého opakování měření pro různé kmitočty.

## <span id="page-41-0"></span>**3.5 Měření pomocí pěti mikrofonů s opakovaným měřením**

#### <span id="page-41-1"></span>**3.5.1 Úvod**

Pro toto měření byly mikrofony rozloženy v úhlech po dvaceti stupních, až na horní, ten byl vzdálen od nižšího mikrofonu o 30 stupňů. Pro každé měření se mikrofony posouvaly v úhlu azimutu o 10 stupňů na měření, ale neposouvaly se v úhlu elevace. Měření bylo provedeno pouze pro jednu polovinu charakteristiky, protože takto bylo možné získat vyšší rozlišení s nižším počtem měření.

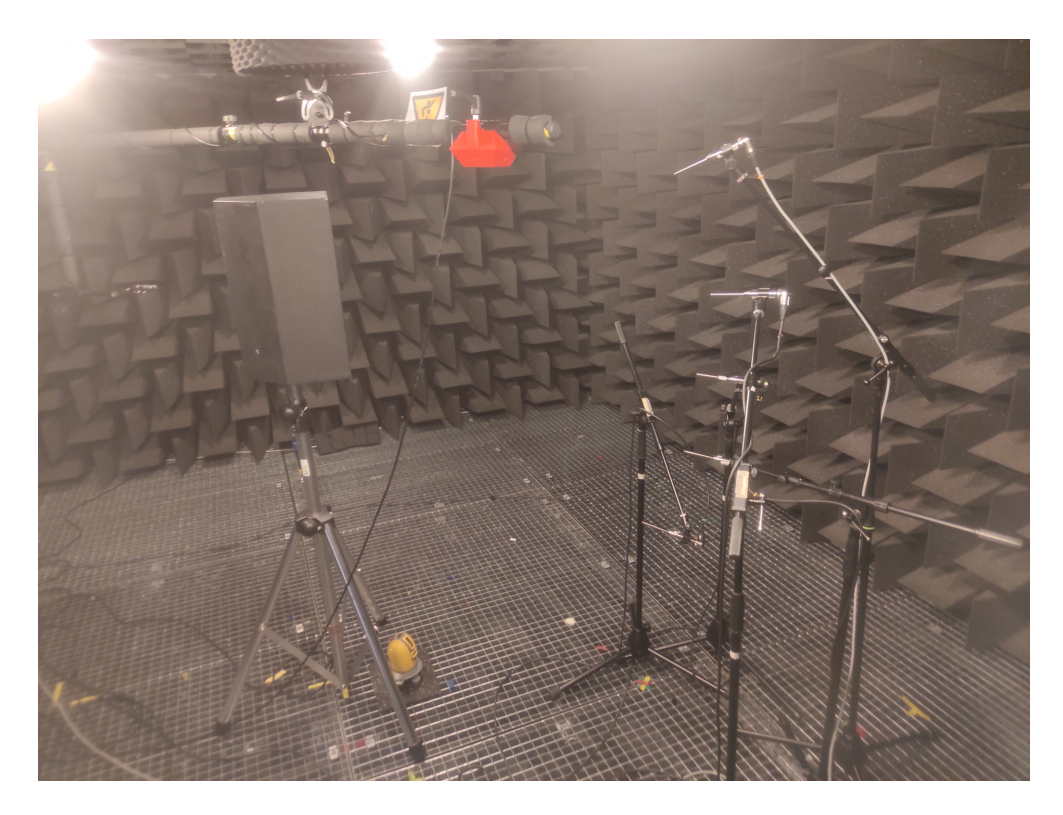

<span id="page-41-2"></span>Obr. 3.12: Ukázka měřící soustavy pro měření pomocí pěti mikrofonů s opakovaným měřením

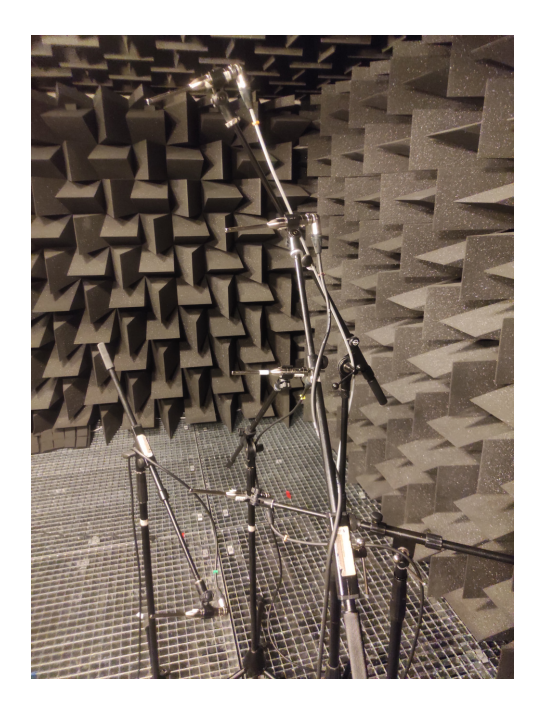

Obr. 3.13: Detail rozložení mikrofonů pro měření pomocí pěti mikrofonů s opakovaným měřením

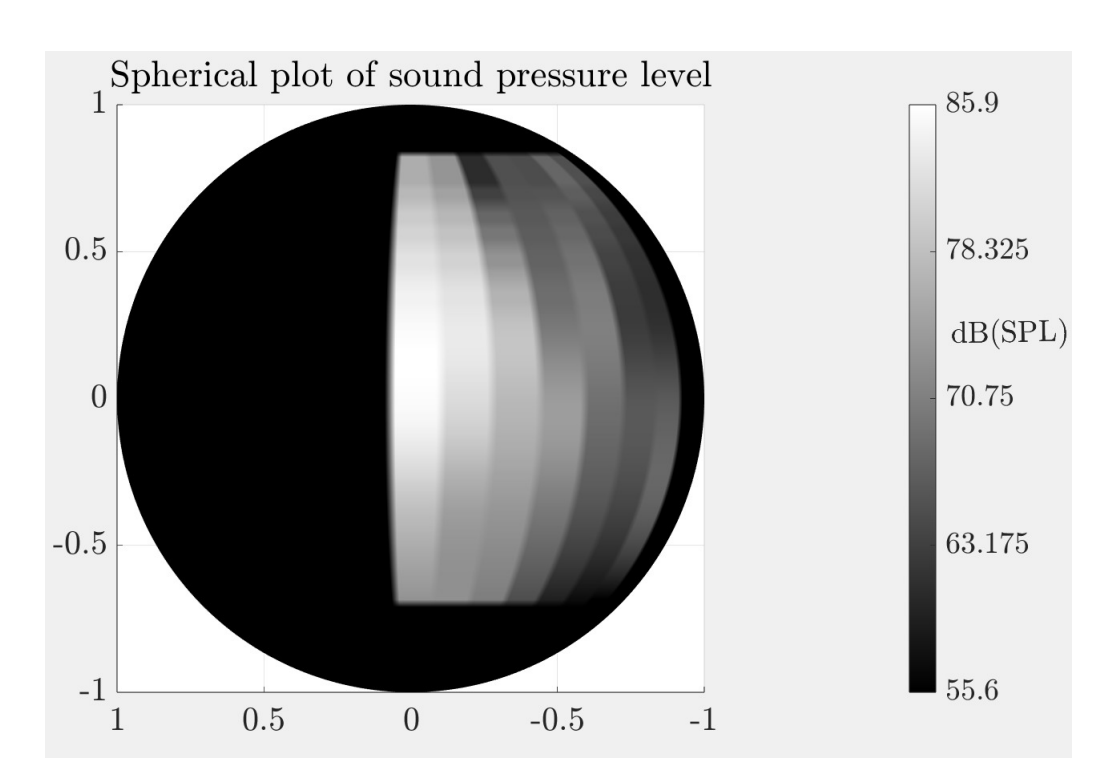

#### <span id="page-42-1"></span><span id="page-42-0"></span>**3.5.2 Naměřená data**

<span id="page-42-2"></span>Obr. 3.14: Výsledný sférický graf změřený při frekvenci 5 kHz

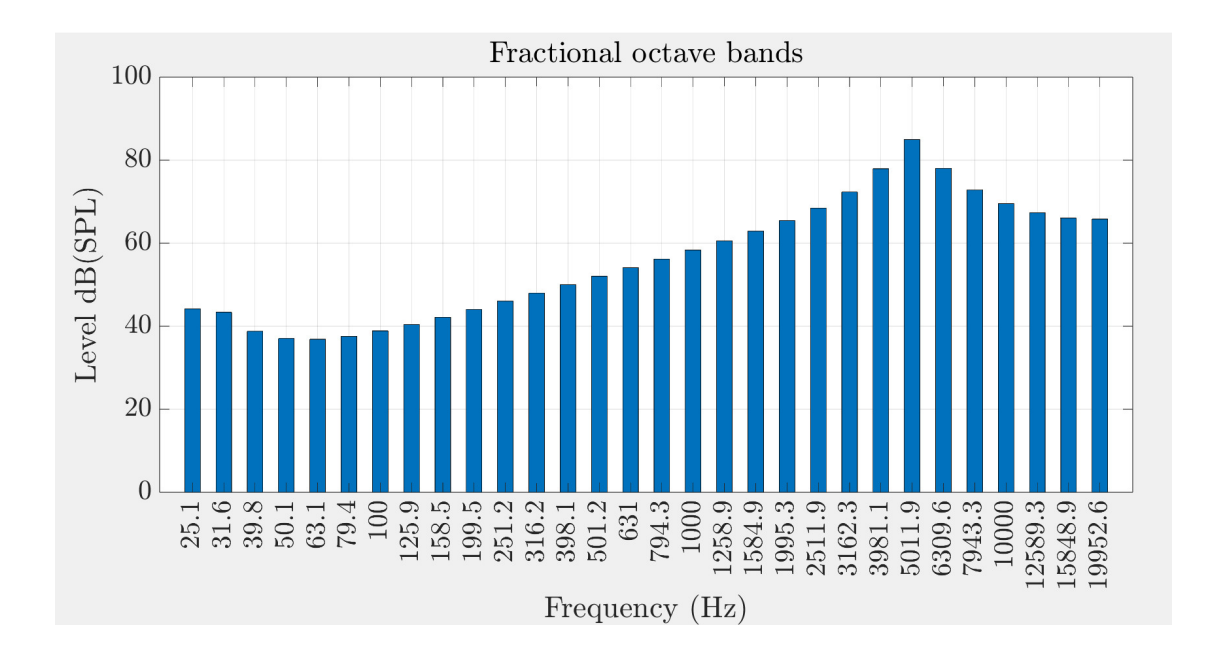

<span id="page-43-1"></span>Obr. 3.15: Zlomkooktávová analýza tohoto měření

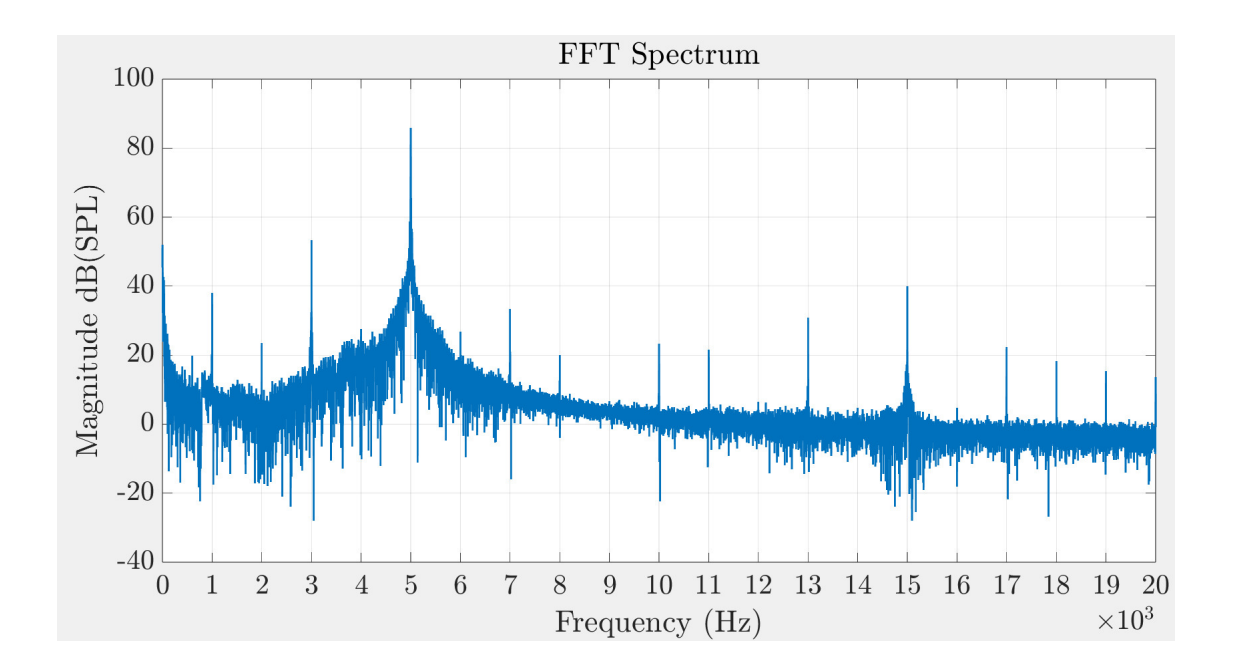

<span id="page-43-2"></span>Obr. 3.16: Spektrální analýza tohoto měření

#### <span id="page-43-0"></span>**3.5.3 Závěr**

Toto měření sloužilo k demonstraci, že program pro vykreslení sférického grafu dokáže zpracovat také trojrozměrná data. Celkem proběhlo sedm měření.

## <span id="page-44-0"></span>**3.6 Závěrečné kontrolní měření**

#### <span id="page-44-1"></span>**3.6.1 Úvod**

Toto měření bylo provedeno pro porovnání měřených dat s přesným měřícím systémem. V tomto měření byla získána data třemi způsoby a to pomocí měřícího systému standardně využívaného pro měření vyzařovacích charakteristik, který rotuje ramenem s připojeným mikrofonem a měří v daných úhlech hodnoty. Dále bylo využito stejné rameno a stejný mikrofon, ale byl použit můj program. Pro poslední měření bylo použito osm mikrofonů, které byly odlišné od mikrofonu použitému k realizaci předchozích měření. Všechna měření byla realizována se stejným zdrojem zvuku.

<span id="page-44-2"></span>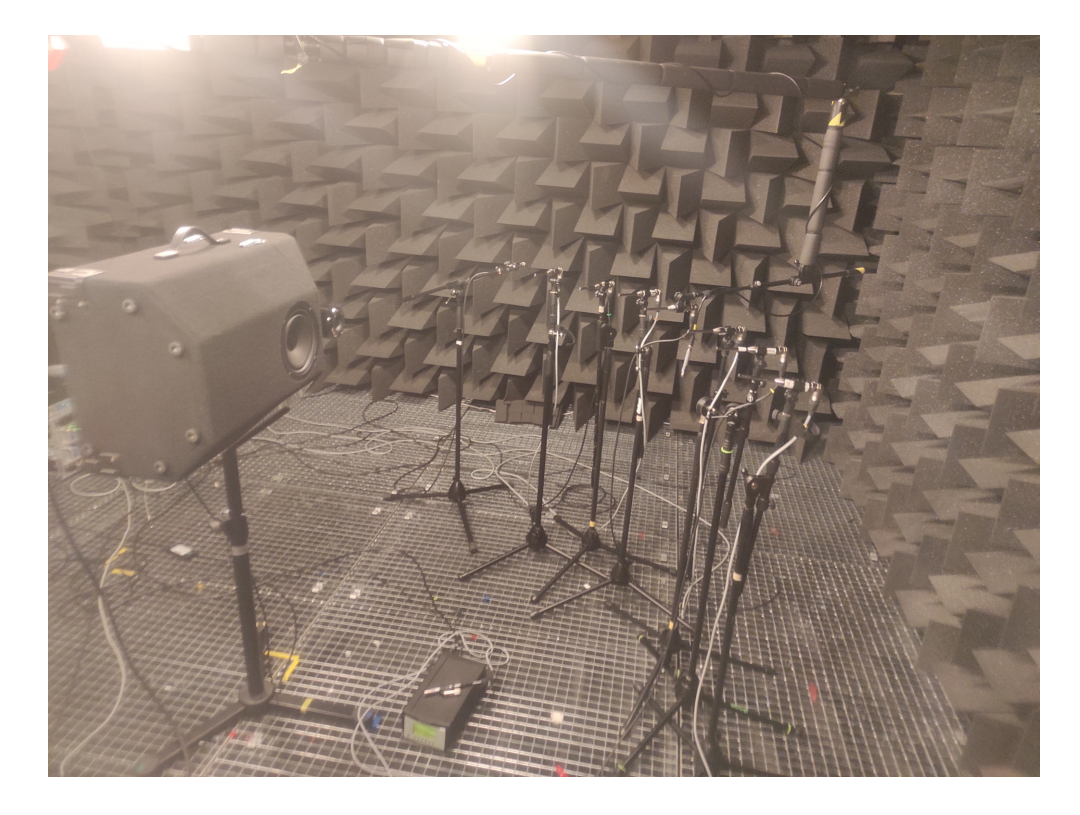

Obr. 3.17: Ukázka měřící soustavy pro kontrolní měření pomocí osmi mikrofonů

#### <span id="page-45-0"></span>**3.6.2 Naměřená data**

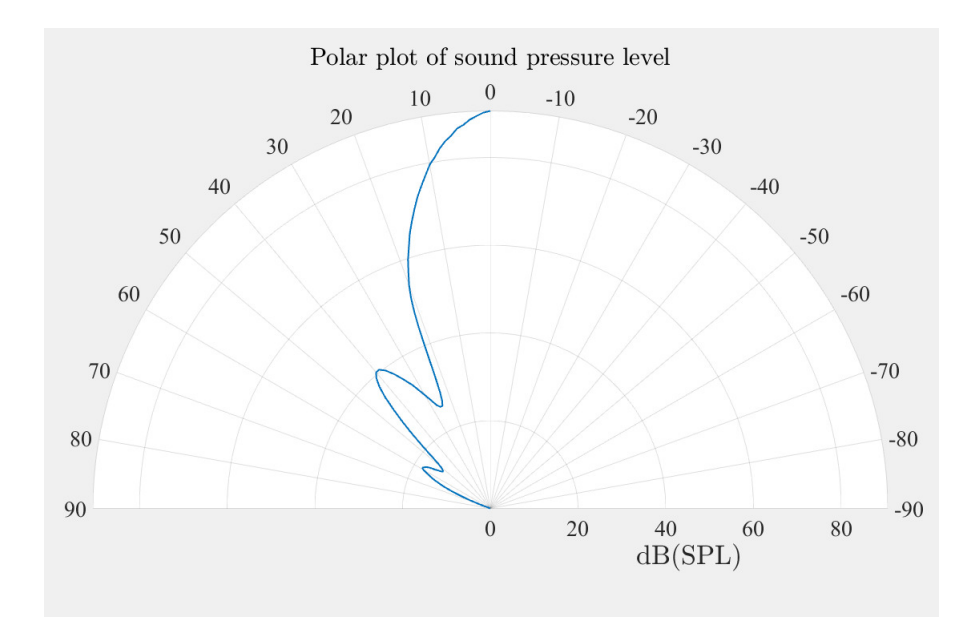

<span id="page-45-1"></span>Obr. 3.18: Polární graf naměřený pomocí osmi mikrofonů

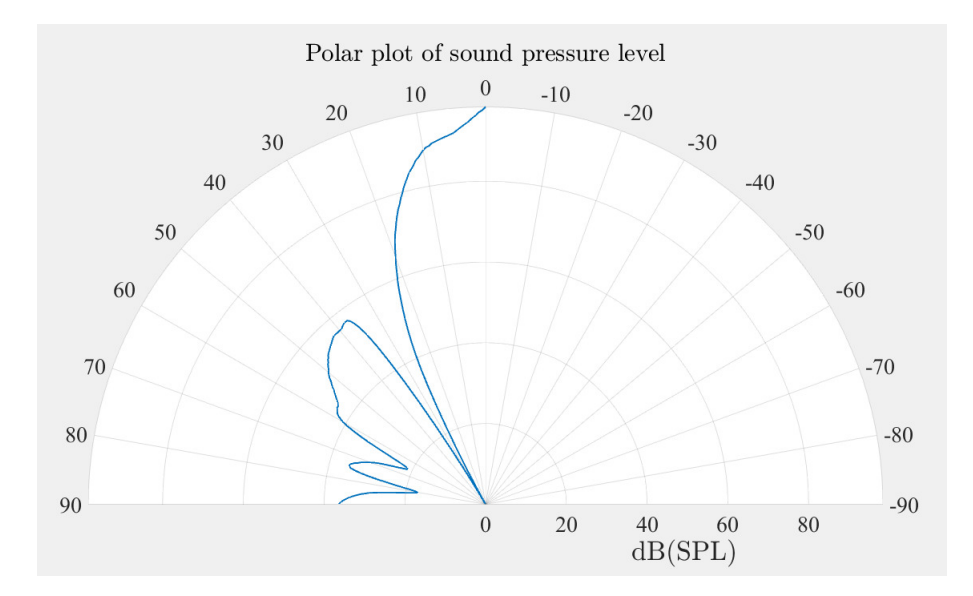

<span id="page-45-2"></span>Obr. 3.19: Polární graf naměřený pomocí jednoho mikrofonu

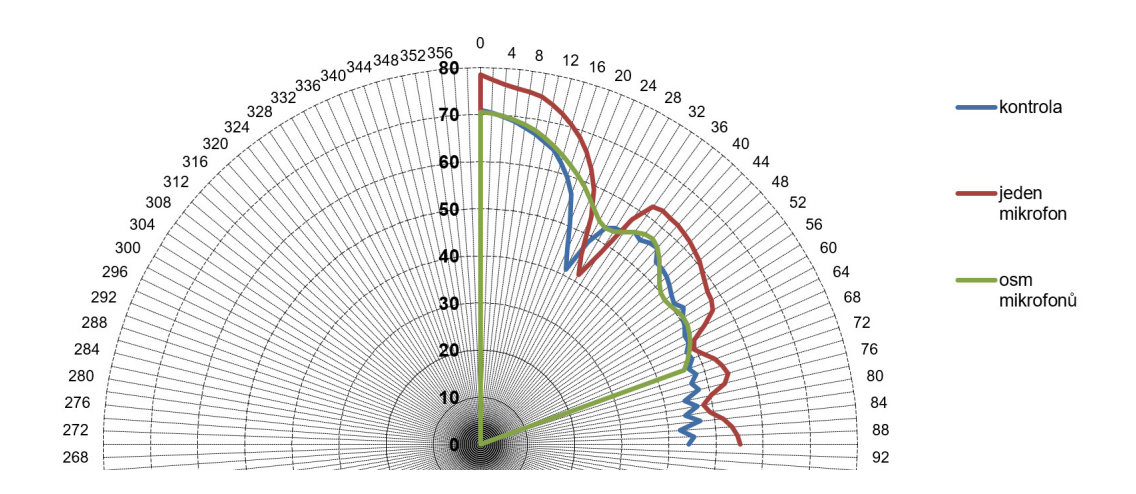

<span id="page-46-1"></span>Obr. 3.20: Porovnání výsledků mezi měřeními

#### <span id="page-46-0"></span>**3.6.3 Závěr**

Toto měření zhodnocuje přesnost programu. Vidíme, že by bylo vhodné využít delší vzorek zvuku pro kalibraci mikrofonů pro přesnější měření hladin akustického tlaku. Dále je důležité si povšimnout, že hladina akustického tlaku bodů měření, která je měřena pomocí mého programu, je v každém bodě polárních grafů o 20 dB vyšší, než při kontrolním měření viz obr. 3.18 a obr. 3.19. Toto není chyba měření, rozdíl je, že první měření bylo uskutečněno bez předzesilovače před zesilovačem pro reproduktor a další dvě měření byla změřena s předzesilovačem pro zvýšení odstupu signálu od šumu, takže jsem tento offset odečetl od naměřených dat. Chyby měření jsou způsobeny počtem měřených bodů, interpolací a použitím rozdílných mikrofonů a zvukových rozhraní.

## **Závěr**

<span id="page-47-0"></span>V rámci této bakářské práce byla zpracována problematika automatického měření vyzařovacích charakteristik zvukových zdrojů, šíření zvuku, faktory ovlivňující směr šíření zvuku a jak zaznamenávat směrové vyzařovací charakteristiky. Další část teoretické kapitoly byla věnována generování signálů, výpočtu potřebných veličin a hodnot, spektrální analýze, měření s využitím simulovaného programu podle IEC 60268- 5, rozložení širokopásmového signálu na zlomkooktávová pásma pomocí banky filtrů a postupu měření.

Další kapitola byla věnována realizaci programu, důležitým výpiskům z programu, základním funkcím, které má MATLAB s nainstalovaným AudioToolboxem a možnostem nastavení programu.

V poslední kapitole je ukázán postup pro měření. Dále zde jsou měření, která byla realizována v bezodrazové komoře, vykreslené výsledky měření a nakonec závěry těchto měření. Nakonec kapitoly bylo provedeno kontrolní měření pro zhodnocení přesnosti měření pomocí naprogramované aplikace.

### **Literatura**

- <span id="page-48-0"></span>[1] *ŠKVOR, Zdeněk. Akustika a elektroakustika.* Praha: Academia, 2001. ISBN 8020004610 [cit. 2022-12-12]
- <span id="page-48-3"></span>[2] *MIŠUREC, Jiří a Zdeněk SMÉKAL. Číslicové zpracování signálů [skripta].* Brno, 2011. [cit. 2022-12-12]
- [3] *SCHIMMEL, Jiří. Studiová technika Zvuková vlnění [prezentace].* Brno [cit. 2022-12-12]. Vysoké učení technické v Brně, Fakulta elektrotechniky.
- <span id="page-48-5"></span>[4] *SCHIMMEL, Jiří. Elektroakustika - Logaritmické veličiny, zvuková vlnění [prezentace].* Brno [cit. 2022-12-12]. Vysoké učení technické v Brně, Fakulta elektrotechniky.
- <span id="page-48-1"></span>[5] *SCHIMMEL, Jiří. Elektroakustika - Reproduktorové soustavy [prezentace].* Brno [cit. 2022-12-12]. Vysoké učení technické v Brně, Fakulta elektrotechniky.
- <span id="page-48-2"></span>[6] *SCHIMMEL, Jiří. Elektroakustika 2 - Akustické vysílače [prezentace].* Brno [cit. 2022-12-12]. Vysoké učení technické v Brně, Fakulta elektrotechniky.
- <span id="page-48-4"></span>[7] *BARTUŠEK, Karel, Eva GESCHEIDTOVÁ, Jiří REZ, Miloslav STEINBAUER, Radek KUBÁSEK a Jan MIKULKA. Měření v elektronice [skripta].* Brno, 2010 [cit. 2022-12-12]. Vysoké učení technické v Brně, Fakulta elektrotechniky.

# **Seznam symbolů a zkratek**

<span id="page-49-0"></span>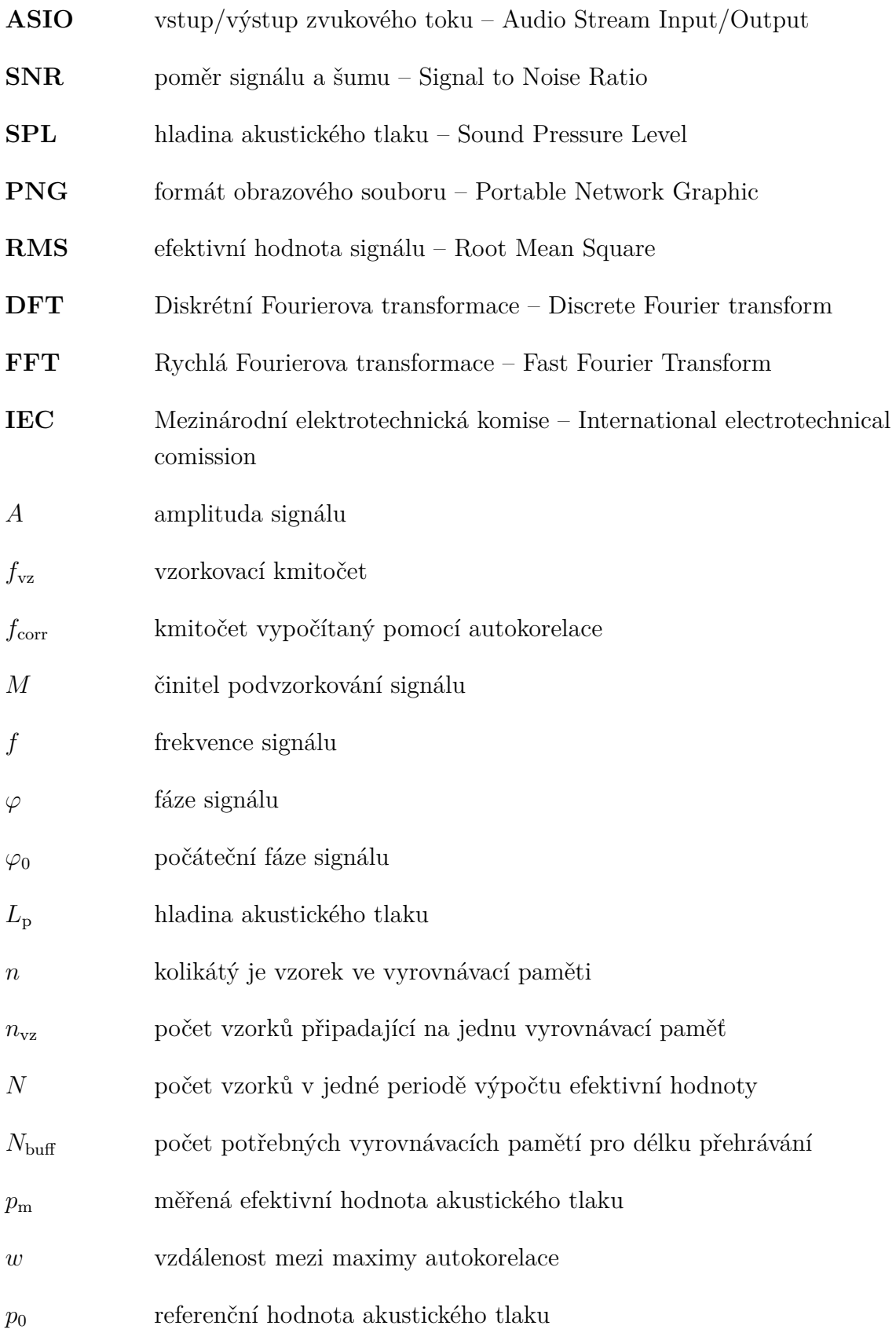

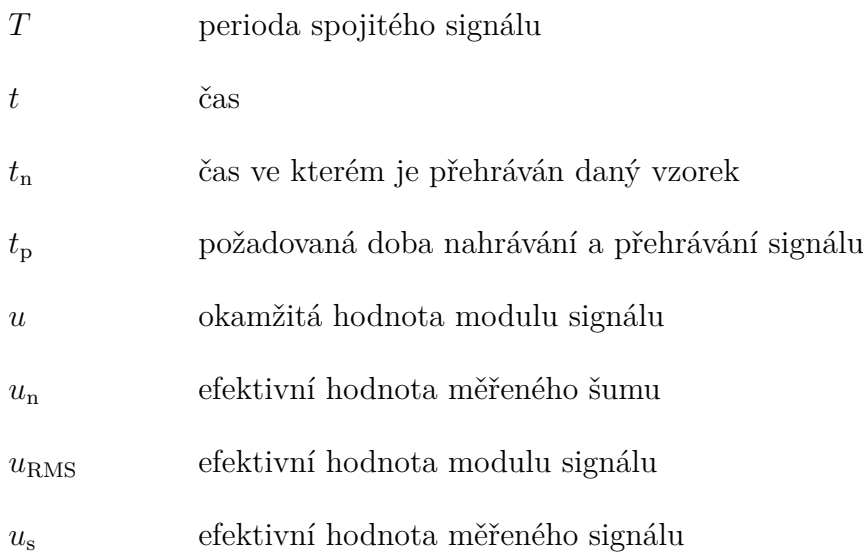

# **Seznam příloh**

<span id="page-51-0"></span>**[A Obsah elektronické přílohy](#page-52-0) 53**

# <span id="page-52-0"></span>**A Obsah elektronické přílohy**

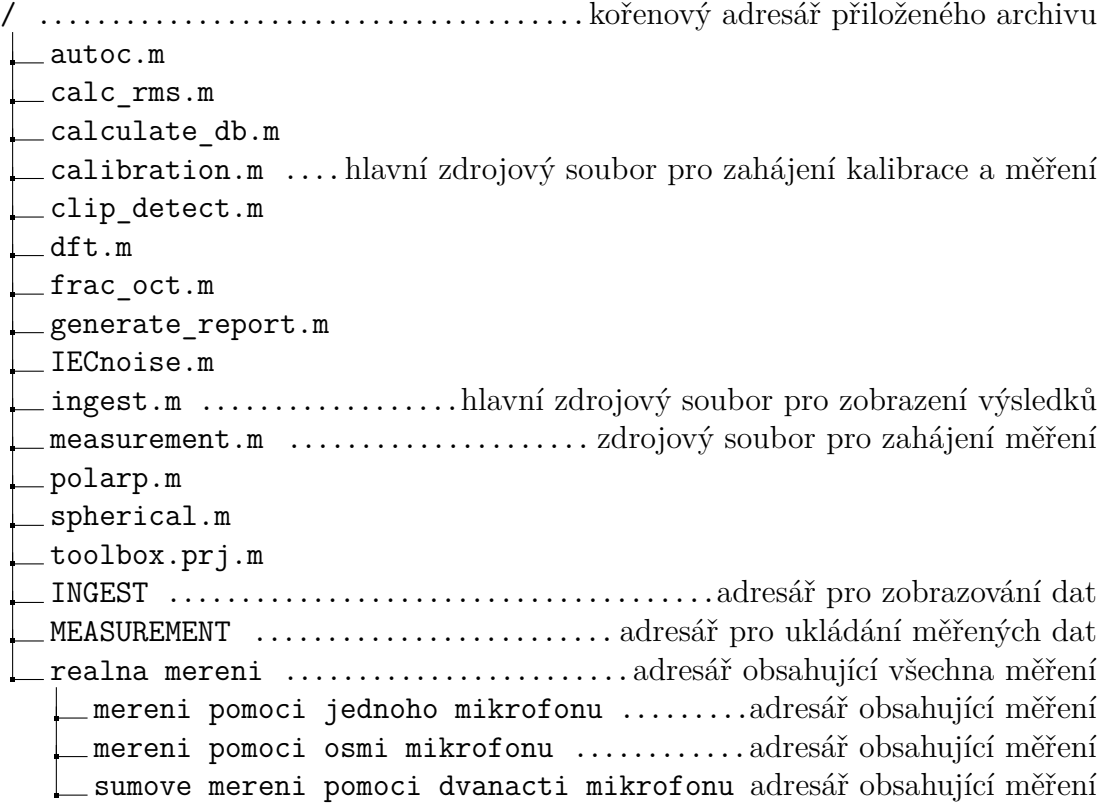